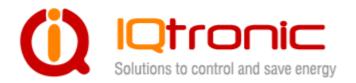

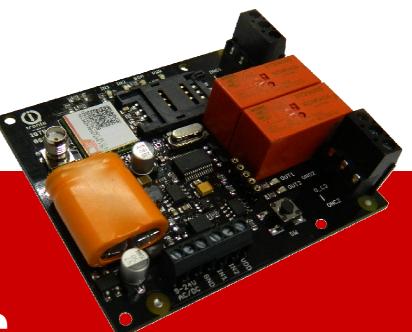

IQTB-GS820

# **User Guide**

GSM gateway controlled by SMS, making a call, IVR self service and Bluetooth terminal, with 2 digital optically isolated inputs and 2 power otuputs.

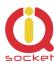

# Obsah

| 1.Product features                                        | 3  |
|-----------------------------------------------------------|----|
| 2. Description of IQTB-GS820                              | 5  |
| 3. Power supply wiring                                    |    |
| 4. Instalation                                            |    |
| 4.1 Inserting SIM Card to IQTS-GS820                      |    |
| 4.2 Powering IQTB-GS820 On                                |    |
| 5. Explanatory Notes to Commands                          |    |
| 6. Basic Control                                          |    |
| 7. Advanced Settings                                      |    |
| 8. Control by IQcontrol Suite for WINDOWS                 |    |
| IQControl subprogram                                      |    |
| 8.2 Commands editor subprogram                            |    |
| 8.3 Numbers Editor Subprogram                             |    |
| 8.4 IVR Completor subprogram                              |    |
| 9. Control by IQcontrol Smart Application for OS Android  |    |
| 9.1 Control by SMS                                        |    |
| 9.2 Control by terminal via wireless Bluetooth connection |    |
| Click the buton                                           |    |
| 10. Meaning of integrated button                          |    |
| 11. Factory default settings                              |    |
| 11.1 Manual configuration of factory default values       |    |
| 11.2. Factory default settings                            |    |
| 12. LED indicators                                        |    |
| 12.1. Functional indication                               |    |
| 13. Error messages                                        |    |
| 14. Specification                                         |    |
| 15. Instalation rules for dual radio device               |    |
|                                                           |    |
| 16. Features and connection of switching elements         |    |
| 16.1 Lifetime for using AC voltage                        |    |
| 16.3 Load connection to the device output                 |    |
| 17. Input specification – digital inputs                  |    |
| 18. Accessories                                           |    |
| 19. Configuration of original English set of commands     |    |
|                                                           | 00 |
| 20. Operation, maintenance and security safety            | 66 |
| recommendations                                           |    |
| 21. Warranty                                              | 69 |

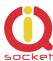

### **Acknowledgements**

Thank you that you have purchased this IQTB-GS820 produced by IQtronic technologies Europe Ltd, the real manufacturer providing the unique and unrivalled products. Our company has produced IQ socket products for already 10 years and has delivered them throughout the world. Our products always offer you a lot more. But consider by yourself...

### 1.Product features

IQTB-GS820 is a highly sophisticated device intended to control electrical appliances connected to device's output power socket by sending SMS messages and making calls to device's SIM card number by means of a mobile phone. IQTB-GS820 can be also controlled wirelessly via Bluetooth using IQcontrol software terminal. An interactive voice self service (IVR) is another way to control your device.

This product has also two optically isolated digital inputs It incorporates up to 90 implemented SMS commands.

The output of the device is two **230V** switched power relay outputs with the maximum current capacity of **16A**. It can be used for capacitive loads – **e.g.** switched power supplies as well.

Among others, the product has the following interesting functions:

- Designed for universal AC or DC voltage type up 24VAC or 40VDC.
- Turning electrical appliances on and off by SMS messages or by making a call to device's internal SIM card number.
- Automatical control: turning electrical appliances on and off at predermined time by means of a scheduler or at a user-specific time.
- Sending automatically an alert on power failure and restore.
- Restarting appliances, such as servers.
- Monitoring the external input status: Two digital inputs for DC voltage.
- Alarm function: event at digital inputs, power failure, power restore.
- Alarm in case of a GSM signal jamming.
- Up to 12 alarm numbers, each of the numbers can be set for a different event.
- Time scheduler function, up to 50 events.
- Automatical logging of all events into the internal memory.
- Interactive voice self service that can be customized by a user.
- Configuration via Bluetooth with a professionally designed IQcontrol software terminal with an intuitive usage.
- One Administrator password and up to one thousand user numbers.

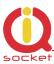

- Texts of commands and responses can be customized by user.
- Option to save and restore of the configuration, to download event log file.
- User numbers can be uploaded from a text file.
- Upgradeable firmware.
- Possibility to change the rights of SMS commands.
- Supports control from Internet SMS gateways.
- Sending of SMS status via GPRS (TCP or UDP).
- Advanced integrated navigation HELP.
- Option to control by means of ANDROID application.
- Connector for external antenna for areas with poor GSM signal.
- Option to insert more commands in one SMS message (160 characters).
- Two independent actions can be set for incoming call.

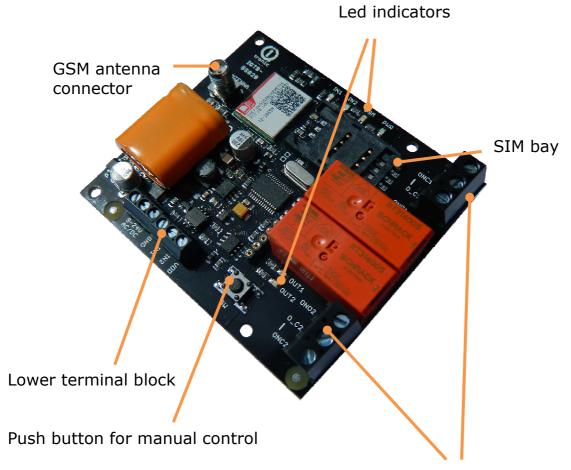

Terminal block with 230VAC input and power relay ouputs

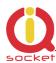

# 2. Description of IQTB-GS820

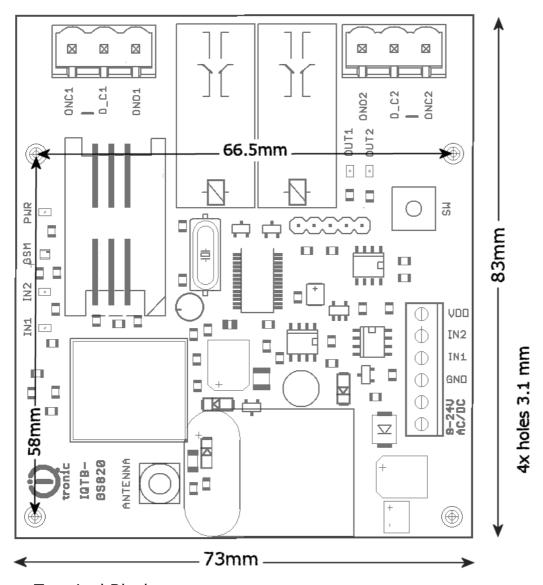

Power Terminal Block

**ONC1,O\_C1,ONO1** – isolated contacts of relay/output1 16A **ONC2,O\_C2,ONO2** – isolated contacts of relay/output2 16A

Lower Terminal Block

**AC/DC** power supply, it can be used AC ord DC voltage up 24Volts.

**GND** - Ground potencial of device

**IN1** - digital input 1, two stage, 0 – 30 VDC, S0, optocoupler

**IN2** - digital input 2, two stage, 0 – 30 VDC, S0, optocoupler

**VDD** - System voltage 3V3 without fuse protector!

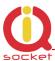

Please note that all signals at the lower terminal block are referenced to the **GND pin**. Be careful when using any from provided voltage outputs, it is not recommended to take significant current from these pins.

#### **WARNING!**

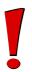

Please respect maximum current rating of outputs - 16A for resistive load. Do not overload your IQTB-GS820, as this may damage or shorten life span of the internal switching relays, which is not covered by warranty. It is recommended to use external contactors in case the higher current is required and/or capacitive/inductive load is used.

# 3. Power supply wiring

Your IQTB-GS820 can be powered by voltage range from 10 up 40Volts for DC voltage and from 8V up 24V for AC voltage type. The mostly recommended voltage range is 12 – 16VDC.

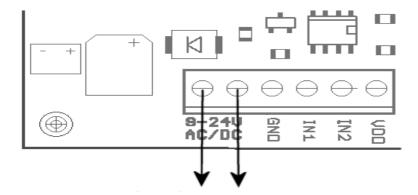

Connect this pins to power supply. It can be powered by AC or DC voltage.

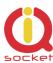

### 4. Instalation

### 4.1 Inserting SIM Card to IQTS-GS820

- o Unlock SIM bay by sliding the retention latch to the right (1)
- o Open the retention latch (2)
- o Place the SIM card inside, observing proper orientation (3)
- o Close the retention latch and then lock by gently sliding to the left (4)

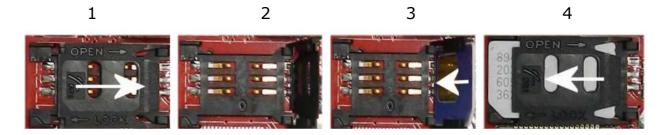

To remove SIM from your IQsocket IQSB-GSM900, repeat the same steps.

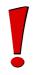

#### **WARNING!**

PIN authorization should be turned off before the SIM card is used in your IQTB-GS820.

Authorization can be turned off by inserting the SIM card into your GSM phone and disabling SIM PIN usage by using the appropriate command usually located in 'Settings' phone menu. Now you can remove the SIM card from your phone and insert it into your IQTB-GS820.

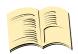

#### Note...

It is highly recommended to delete all received SMS messages, stored on the SIM card before using it in your IQTB-GS820.

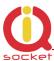

### 4.2 Powering IQTB-GS820 On

Once the SIM card has been inserted, you can switch on external 12VDC power supply to power your IQTB-GS820 on. Verify device is operating by observing status of the LEDs.

- Once power is connected, all six LED indicators will blink shortly and if everything is ok, the Power LED will turn to solid Red.
- In case of active PIN authorization on the SIM card, GSM LED starts blinking fast (approx. three times per second).
- GSM LED start to blink slowly (approx. every three seconds) blue, once device was successfully logged into a GSM network. If the LED blinks about every second, searching for a GSM network is in progress.
- The Ouput1/2 LEDs indicate state of switched outputs.

Your IQTB-GS820 is now ready to use.

Please refer to **chapter12.2 ERROR conditions** status in case of any other indications.

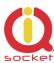

## 5. Explanatory Notes to Commands

To control IQTB-GS820 in your language, please select the language version, as shown in chapter IQControl subprogram. The device has been pre-configured for the English language; and therefore particular commands are described in both languages.

Device contains built-in help system. If you send a message containing text **HELP** to the number of SIM inserted in your device, you will get in response the control commands, and in response to **CONFIG** you will get the configuration commands. If you need to know the syntax and description of any command, use the SMS message **HELP=<command>**, e.g. HELP=Restart and you will get description of a particular command.

All commands are sent in SMS messages to the SIM card number inserted in device. Commands have the following format:

pinCOMMAND - e.g. 1234Turn off - if the PIN protection was activated (see chapter 0.7. Advanced Settings)

COMMAND - e.g. Turn off - with unconfigured PIN (factory default)

| Command Nr.   | 01                         |             |      |
|---------------|----------------------------|-------------|------|
| Text          | TurnOn                     |             |      |
| Function      | It turns on the output pov | ver socket. |      |
| Response      | TurnedOn                   |             |      |
| Access Rights | User/Admin                 | License     | Base |

**Command Number**: It is the system specification for a command that is fixed, and so it cannot be changed. You can only modify any text in your device; if you change for instance *TurnOn* to **MyCommand**, and you would like to make further changes of this command's name, you need to know the number of the original command in order to identify that command.

**Text:** A command in the form of a text string, in English as factory default language.

**Function:** It specifies the function of the particular command.

**Response:** The device will give a response if the command is entered in the correct form.

**License:** <u>Base</u> license is included in the price for the product, <u>Full</u> – for a license fee you will obtain a license key to be entered in your device by means of an SMS message or via BT IQcontrol terminal software and then the commands and functions of the particular license will be activated.

**Access Rights:** Admin, this command can be only used by the pre-configured Administrator; in case the Administrator has not been pre-configured, any number, i.e. anyone, can control and configure the device and is then considered to be the Administrator.

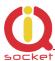

User - this command can be also used by users from the user list - up to 1000 numbers.

Describtion of control and configuration of IQTB-GS820 is divided into three parts, each suitable for a specific user group.

- **1. Basic** part is suitable especially for those users who wish to use the basic functions as quickly as possible. It is indicated by the green square located on the right side or at the top of the page.
- **2. Advanced** part contains advanced functions such as security, GPRS, time intervals, alarms, etc. It is indicated by the yellow square on the right side and in the middle part of the page.
- **3. Expert** part is particularly appropriate for those users who wish to get the maximum of the product. It presents control by the use of the smart application IQcontrol for Android and IQcontrol Suite for Windows. Furthermore, it provides information on the voice self service or how to create an own voice self service, how to edit the text of commands and responses, transfer of the product settings, how to save LOG evets into a file. Then it presents the Numbers Editor for security and saving the set in the product, firmware upgrade, and others. It is indicated by the red square on the right and in the middle part of the page.

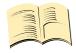

#### Note...

**Your device has built-in intelligent help system** allowing faster control actions; if you send an incorrect command, your device will offer similar commands to you. You may also send more than one command consecutively in a single SMS. Your device will then reply by individual SMS messages. Please see an example from the terminal of IQcontrol Suite for Windows when sending the character 'a' and two commands TurnedOn and Status - separated by character #.

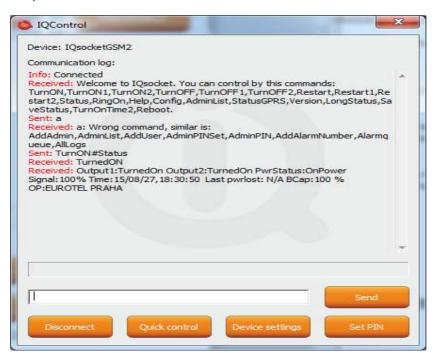

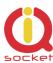

# 6. Basic Control

If you send a message containing text "HELP" to the telephone number of SIM in your device, the following control commands will be displayed:

These commands are displayed automatically in the welcome note after you have logged in by the IQcontrol software terminal via Bluetooth.

| Command Nr.   | 01                         |              |       |
|---------------|----------------------------|--------------|-------|
| Text          | TurnOn                     |              |       |
| Function      | It turns on the both outpu | its OUT1 and | OUT2. |
| Response      | TurnedOn                   |              |       |
| Access Rights | User/Admin                 | License      | Base  |

| Command Nr.   | 02                        |         |      |
|---------------|---------------------------|---------|------|
| Text          | TurnOn1                   |         |      |
| Function      | It turns on the output OU | T1.     |      |
| Response      | TurnedOn1                 |         |      |
| Access Rights | User/Admin                | License | Base |

| Command Nr.   | 03                        |         |      |
|---------------|---------------------------|---------|------|
| Text          | TurnOn2                   |         |      |
| Function      | It turns on the output OU | T2.     |      |
| Response      | TurnedOn2                 |         |      |
| Access Rights | User/Admin                | License | Base |

| Command Nr.   | 110                                                         |                      |                        |
|---------------|-------------------------------------------------------------|----------------------|------------------------|
| Text          | TurnOnTime2                                                 |                      |                        |
| Function      | It turns on the output OUT2                                 | only for a specified | d time in range of 1to |
|               | 240 minutes.                                                |                      |                        |
|               | The text TurnONTime2=10, it turns on the output OUT2 for 10 |                      |                        |
|               | minutes.                                                    |                      |                        |
| Response      | TurnedOn                                                    |                      |                        |
| Access Rights | User/Admin                                                  | License              | Base                   |

| Command Nr.   | 04                           |                |      |
|---------------|------------------------------|----------------|------|
| Text          | TurnOff                      |                |      |
| Function      | It permanently turns off the | output socket. |      |
| Response      | TurnedOff                    |                |      |
| Access Rights | User/Admin                   | License        | Base |

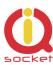

| Command Nr.   | 05                           |              |      |
|---------------|------------------------------|--------------|------|
| Text          | TurnOff1                     |              |      |
| Function      | It permanently turns off the | output OUT1. |      |
| Response      | TurnedOff1                   |              |      |
| Access Rights | User/Admin                   | License      | Base |

| Command Nr.   | 06                           |              |      |
|---------------|------------------------------|--------------|------|
| Text          | TurnOff2                     |              |      |
| Function      | It permanently turns off the | output OUT2. |      |
| Response      | TurnedOff                    |              |      |
| Access Rights | User/Admin                   | License      | Base |

| Command Nr.   | 07                                                              |         |      |
|---------------|-----------------------------------------------------------------|---------|------|
| Text          | Restart                                                         |         |      |
| Function      | It changes the status of both outputs for a user specified time |         |      |
|               | RestartTime/RestartCas.                                         |         |      |
| Response      | Restarted                                                       |         |      |
| Access Rights | User/Admin                                                      | License | Base |

| Command Nr.   | 08                                                                 |         |      |
|---------------|--------------------------------------------------------------------|---------|------|
| Text          | Restart 1                                                          |         |      |
| Function      | It changes the status of the output OUT1 for a user specified time |         |      |
|               | RestartTime/RestartCas.                                            |         |      |
| Response      | Restarted1                                                         |         |      |
| Access Rights | User/Admin                                                         | License | Base |

| Command Nr.   | 09                                                                 |         |      |
|---------------|--------------------------------------------------------------------|---------|------|
| Text          | Restart 2                                                          |         |      |
| Function      | It changes the status of the output OUT2 for a user specified time |         |      |
|               | RestartTime/RestartCas.                                            |         |      |
| Response      | Restarted2                                                         |         |      |
| Access Rights | User/Admin                                                         | License | Base |

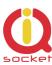

| Command Nr.   | 10                                                                                                    |                                          |                |
|---------------|----------------------------------------------------------------------------------------------------|------------------------------------------|----------------|
| Text          | Status                                                                                                    |                                          |                |
| Function      | It displays a short SMS message about the status of the outputs and inputs of this device.                                             |                                          |                |
| Response      | Output1: TurnedOff Output2:<br>TurnedOff, Signal:61%<br>Time:15/04/23,19:47:30 Last<br>pwrlost: 15/04/23,18:40:01<br>OP: EUROTEL PRAHA | Vypnuto Si<br>SysCas:15/<br>Posledni vyp | 04/23,19:47:30 |
| Access Rights | User/Admin                                                                                                    | License                                  | Base           |

| Command Nr.   | 97                                |                                |                           |  |
|---------------|-----------------------------------|--------------------------------|---------------------------|--|
| Text          | LongStatus                        |                                |                           |  |
| Function      | It displays a detailed SMS messag | e about the                    | status of the outputs and |  |
|               | inputs of this device.            |                                |                           |  |
| Response      | Output1:TurnedOn Output2:         | Vystup1:Zapnuto Vystup2:       |                           |  |
|               | TurnedOn, DIN1: 0 DIN2: 0         | Vypnuto DIN1: 0 DIN2: 0        |                           |  |
|               | Time:15/04/23,19:47:30 Last       | Time:15/04/23,19:47:30 Last    |                           |  |
|               | pwrlost: 15/04/23,18:40:01        | pwrlost: 15/04/23,18:40:01 OP: |                           |  |
|               | OP: EUROTEL PRAHA                 | EUROTEL PRAHA                  |                           |  |
|               |                                   |                                |                           |  |
| Access Rights | User/Admin                        | License                        | Base                      |  |

| Command Nr.   | 98                                                                        |         |      |  |
|---------------|---------------------------------------------------------------------------|---------|------|--|
| Text          | SaveStatus                                                                |         |      |  |
| Function      | It saves the status of your device at a given time in the internal device |         |      |  |
|               | LOG that can be displayed.                                                |         |      |  |
| Response      | SaveStatus - OK                                                           |         |      |  |
| Access Rights | User/Admin                                                                | License | Base |  |

| Command Nr.   | 11                                                               |         |      |
|---------------|------------------------------------------------------------------|---------|------|
| Text          | RingOn                                                           |         |      |
| Function      | It makes a call back for time specified by RingOnTime ProzvonCas |         |      |
| Response      | No response                                                      |         |      |
| Access Rights | User/Admin                                                       | License | Base |

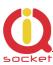

| Command Nr.   | 12                                                                    |         |      |  |
|---------------|-----------------------------------------------------------------------|---------|------|--|
| Text          | Help                                                                  |         |      |  |
| Function      | It displays all control commands – In case of the USER access rights, |         |      |  |
|               | the command HELP will give a description of the command syntax.       |         |      |  |
| Response      | See description                                                       |         |      |  |
| Access Rights | User/Admin                                                            | License | Base |  |

| Command Nr.   | 13                                                                                                    |                                     |                                                      |
|---------------|----------------------------------------------------------------------------------------------------|-------------------------------------|------------------------------------------------------|
| Text          | Config                                                                                                    |                                     |                                                      |
| Function      | It displays configuration common Config=50 will display command since a list can contain more check SMS messages), and then each character '.' | ds starting from<br>aracters than a | the 50 <sup>th</sup> command,<br>maximum of 4x160 (4 |
| Response      | See description                                                                                                    |                                     |                                                      |
| Access Rights | User/Admin                                                                                                    | License                             | Base                                                 |

| Command Nr.   | 20                                    |         |      |
|---------------|---------------------------------------|---------|------|
| Text          | AdminList                             |         |      |
| Function      | It displays the Administrator number. |         |      |
| Response      | AdminList=42012345678                 |         |      |
| Access Rights | User/Admin                            | License | Base |

| Command Nr.   | 42                                                                                                    |                                  |                    |
|---------------|----------------------------------------------------------------------------------------------------|----------------------------------|--------------------|
| Text          | StatusGPRS                                                                                                    |                                  |                    |
| Function      | It sends information on the state allowed to customize the text a STATUS will be sent. It is required from the user to heave GPRS Internet service on | nd parameters;<br>ave configured | otherwise standard |
| Response      | StatusGPRS - OK                                                                                                    |                                  |                    |
| Access Rights | User/Admin                                                                                                    | License                          | Base               |

| Command Nr.   | 88                                         |         |      |
|---------------|--------------------------------------------|---------|------|
| Text          | Version                                    |         |      |
| Function      | It displays the internal software version. |         |      |
| Response      | Ver. 1.0.0.                                |         |      |
| Access Rights | User/Admin                                 | License | Base |

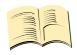

#### Note..

You can assign the <u>ADMIN/USER</u> <u>Access Rights</u> for each command in the COMMANDS EDITOR of the IQcontrol SUITE. This guide presents only commands as used in factory default settings.

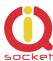

# 7. Advanced Settings

If you send a message containing text "CONFIG" to the telephone number of your socket, the configuration commands will be displayed.

These commands can be used only by the specified ADMIN, if it s defined. In factory default settings any user is considered to be ADMIN. You can set the User or ADMIN access rights in the Commands Editor of the IQcontrol Suite software.

Since the list of configuration commands can be longer than maximum allowed size of 4 SMS messages (4x160 characters), each undisplayed command is listed as a character '.' If you wish to see the full list, for example to display commands starting from the  $50^{th}$  command, you need to use the suffix "=50".

If you send any configuration command correctly, you will get in response confirmation in the form of the suffix "-OK". You will get the current settings for parameters of any command when you add the character '?' following the particular command. As an illustration, in order to know the settings for the **Output** command, you will send a message **Output?** and your device will send to you the settings **Output=(Remeber),On,Off,** where the parameter in parentheses is currently configured. If you wish to change the active parameter, select the particular parameter as follows: **Output=On**.

#### Illustration of using the **Config|Konfig** command:

#### Illustration of using the **Config=50|Konfig=50** command:

Version, PinLimitsIVR, PinLimitsBT, UserTypeIVR, AllLogs, SystemLog, ControlLog, ConfigLog, EraseSensors, LongStatus, Default, GPRS, GPRSAPN, GPRShost, GPRSport, LEDoption, CntDiv1, CntDiv2, CntDiv3, NextTime1, NextTime2, NextTime3, SeparApply, Separators, Bluetooth, License, IMEI, IVRSoundDelay, TurnOnTime2, HoursCounter, RingActionBlock, Reboot.

| Command Nr.       | 14                                   |           |                 |
|-------------------|--------------------------------------|-----------|-----------------|
| Text              | RestartTime                          |           |                 |
| Function          | It sets the restart time for both of | outputs O | UT1 and OUT2 in |
|                   | seconds, a range of 1 up to 300.     |           |                 |
| Settings with '?' | RestartTime=30                       |           |                 |
| Settings Change   | RestartTime=10                       |           |                 |
| Access Rights     | Admin                                | License   | Base            |

| Command Nr.   | 122                                                                 |         |      |  |
|---------------|---------------------------------------------------------------------|---------|------|--|
| Text          | Reboot                                                              |         |      |  |
| Function      | It executes the restart of the device itself, BT connection will be |         |      |  |
|               | terminated.                                                         |         |      |  |
| Response      | Reboot - OK                                                         |         |      |  |
| Access Rights | Admin                                                               | License | Base |  |

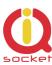

| Command Nr.                                                | 15                                                                                                    |         |      |
|------------------------------------------------------------|----------------------------------------------------------------------------------------------------|---------|------|
| Text                                                       | RingActionAdmin                                                                                                    |         |      |
| Function                                                   | Action after confirmed incoming call to the Admin number if the number is set. If not, any number is considered to be Admin.                                                                                                    |         |      |
| Settings with '?'                                          | (NoAction), HangUP, Res<br>tart, Reswitch, IVR                                                                                                    |         |      |
| RingActionAdmin=No<br>Action  AkceZvoneniAdmin  =Zadna     | The device gives no response to an incoming call, however, the information on time of the call and the calling number, including the number of rings, are saved in an internal LOG.                                                            |         |      |
| RingActionAdmin=Ha<br>ngUp<br>AkceZvoneniAdmin<br>=Zavesit | The device hangs up and makes no action to an incoming call longer than one ring*. A record with time of the call and the calling number, including the number of rings, will be saved in an internal LOG.                                     |         |      |
| RingActionAdmin=Re start                                   | The device hangs up the incoming call* and performs the RESTART of both outputs. <b>Restart1</b> – OUT1 only. <b>Restart2</b> -                                                                                                    |         |      |
| AkceZvoneniAdmin = Restart                                 | OUT2 only. A record with time of the call and the calling number, including the number of rings and the performed action, will be saved in an internal LOG.                                                                                    |         |      |
| RingActionAdmin=Re switch                                  | The device hangs up the incoming call* and makes a permanent change of the status (TurnOff/TurnOn,                                                                                                    |         |      |
| AkceZvoneniAdmin<br>=Prepni                                | TurnOn/TurnOff) of both outputst. <b>Reswitch1</b> – OUT1 only. <b>Reswitch2</b> – OUT2 only. A record with time of the call and the calling number, including the number of rings and the performed action, will be saved in an internal LOG. |         |      |
| RingActionAdmin=IV<br>R                                    | The device answers the incoming call* and activates the voice selfservice. A record with time of the call and the                                                                                                    |         |      |
| AkceZvoneniAdmin<br>=IVR                                   | calling number, including the number of rings and the performed action, will be saved in an internal LOG. It is required that a voice file is recorded and the FULL license is activated.                                                      |         |      |
| Access Rights                                              | Admin                                                                                                    | License | Base |

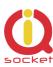

| Command Nr.                                                                | 16                                                                                                    |                                                                                                    |                                                                           |
|----------------------------------------------------------------------------|----------------------------------------------------------------------------------------------------|----------------------------------------------------------------------------------------------------|---------------------------------------------------------------------------|
| Text                                                                       | RingActionUser                                                                                                    |                                                                                                    |                                                                           |
| Function                                                                   | Action for confirmed incoming call to a user number if the                                                                                                    |                                                                                                    |                                                                           |
|                                                                            | number is set. Otherwise, it will be ignored.                                                                                                    |                                                                                                    |                                                                           |
| Settings with '?'                                                          | (NoAction),HangUP,Res                                                                                                    |                                                                                                    |                                                                           |
|                                                                            | tart,Reswitch,IVR                                                                                                    |                                                                                                    |                                                                           |
| RingActionUser=NoAc                                                        | The device gives no respons                                                                                                    |                                                                                                    |                                                                           |
| tion                                                                       | the information on time of the                                                                                                    |                                                                                                    | •                                                                         |
| AkceZvoneniUzivat                                                          | including the number of ring                                                                                                    | s, are saved in an int                                                                                                    | ernal LOG.                                                                |
| el=Zadna                                                                   |                                                                                                    |                                                                                                    |                                                                           |
| RingActionUser=Hang                                                        | The device hangs up and ma                                                                                                    |                                                                                                    |                                                                           |
| Up AkceZvoneniUzivat                                                       | longer than one ring*. A rec                                                                                                    |                                                                                                    |                                                                           |
| el=Zavesit                                                                 | calling number, including the in an internal LOG.                                                                                                    | e number of rings, wil                                                                                                    | i be saveu                                                                |
| RingActionUser=Rest                                                        | The device hangs up the incoming call* and performs the                                                                                                    |                                                                                                    |                                                                           |
| art                                                                        | RESTART of both outputs so                                                                                                    |                                                                                                    |                                                                           |
| AkceZvoneniUzivat                                                          | <b>Restart2</b> - OUT2 only. A red                                                                                                    |                                                                                                    | •                                                                         |
| el=Restart                                                                 | calling number, including the number of rings and the                                                                                                    |                                                                                                    |                                                                           |
|                                                                            | performed action, will be saved in an internal LOG.                                                                                                    |                                                                                                    |                                                                           |
| RingActionAdmin=Re                                                         | The device hangs up the incoming call* and makes a                                                                                                    |                                                                                                    |                                                                           |
| i an ignaciona tarrirri i i i i                                            | permanent change of the status (TurnOff/TurnOn,                                                                                                    |                                                                                                    |                                                                           |
| switch                                                                     | permanent change of the sta                                                                                                    |                                                                                                    | es a                                                                      |
| _                                                                          | TurnOn/TurnOff) of both out                                                                                                    | atus (TurnOff/TurnOn<br>puts. <b>Reswitch1</b> – O                                                                                                    | es a<br>,<br>UT1 only.                                                    |
| switch                                                                     | TurnOn/TurnOff) of both out <b>Reswitch2</b> - OUT2 only. A                                                                                                    | atus (TurnOff/TurnOn<br>puts. <b>Reswitch1</b> – Of<br>record with time of th                                                                                                    | es a<br>,<br>UT1 only.<br>e call and                                      |
| switch AkceZvoneniUzivat                                                   | TurnOn/TurnOff) of both out <b>Reswitch2</b> – OUT2 only. A the calling number, including                                                                                                    | atus (TurnOff/TurnOn<br>puts. <b>Reswitch1</b> – Of<br>record with time of th<br>g the number of rings                                                                                                    | es a<br>,<br>UT1 only.<br>e call and<br>and the                           |
| switch AkceZvoneniUzivat el=Prepni                                         | TurnOn/TurnOff) of both out <b>Reswitch2</b> – OUT2 only. A the calling number, including performed action, will be say                                                                                                    | atus (TurnOff/TurnOn<br>puts. <b>Reswitch1</b> – Of<br>record with time of th<br>g the number of rings<br>yed in an internal LOC                                                                                                    | es a<br>,<br>UT1 only.<br>e call and<br>and the<br>G.                     |
| switch  AkceZvoneniUzivat el=Prepni  RingActionAdmin=IV                    | TurnOn/TurnOff) of both out <b>Reswitch2</b> – OUT2 only. A the calling number, including performed action, will be say The device answers the inco                                                                                                    | atus (TurnOff/TurnOn puts. <b>Reswitch1</b> – Offecord with time of the pumber of rings yed in an internal LOC ming call* and activa                                                                                                    | es a<br>,<br>UT1 only.<br>ee call and<br>and the<br>G.<br>tes the         |
| switch AkceZvoneniUzivat el=Prepni  RingActionAdmin=IV R                   | TurnOn/TurnOff) of both out  Reswitch2- OUT2 only. A  the calling number, including performed action, will be say  The device answers the inco voice selfservice. A record w                                                                                             | atus (TurnOff/TurnOn puts. <b>Reswitch1</b> – Of record with time of the pumber of rings yed in an internal LOC ming call* and activa with time of the call a                                                                                                    | es a , UT1 only. le call and and the G. tes the and the                   |
| switch AkceZvoneniUzivat el=Prepni  RingActionAdmin=IV R AkceZvoneniUzivat | TurnOn/TurnOff) of both out  Reswitch2- OUT2 only. A  the calling number, including performed action, will be say  The device answers the inco voice selfservice. A record v calling number, including the                                                               | atus (TurnOff/TurnOn puts. <b>Reswitch1</b> – Of record with time of the pumber of rings yed in an internal LOC ming call* and activation with time of the call are number of rings and                                                                                                    | es a , UT1 only. le call and and the G. tes the and the I the             |
| switch AkceZvoneniUzivat el=Prepni  RingActionAdmin=IV R                   | TurnOn/TurnOff) of both out  Reswitch2- OUT2 only. A  the calling number, including performed action, will be say  The device answers the inco voice selfservice. A record v  calling number, including the performed action, will be say                                | atus (TurnOff/TurnOn puts. <b>Reswitch1</b> – Of record with time of the gradient of rings red in an internal LOC ming call* and activation time of the call are number of rings and red in an internal LOC red in an internal LOC red in an internal LOC red in an internal LOC red in an internal LOC red in an internal LOC red in an internal LOC red in an internal LOC red in an internal LOC red in an internal LOC red red in an internal LOC red red red red red red red red red red | es a  ,  UT1 only. le call and  and the G. tes the and the I the G. It is |
| switch AkceZvoneniUzivat el=Prepni  RingActionAdmin=IV R AkceZvoneniUzivat | TurnOn/TurnOff) of both out  Reswitch2- OUT2 only. A  the calling number, including performed action, will be say  The device answers the inco voice selfservice. A record w calling number, including the performed action, will be say required that a voice file is r | atus (TurnOff/TurnOn puts. <b>Reswitch1</b> – Of record with time of the gradient of rings red in an internal LOC ming call* and activation time of the call are number of rings and red in an internal LOC red in an internal LOC red in an internal LOC red in an internal LOC red in an internal LOC red in an internal LOC red in an internal LOC red in an internal LOC red in an internal LOC red in an internal LOC red red in an internal LOC red red red red red red red red red red | es a  ,  UT1 only. le call and  and the G. tes the and the I the G. It is |
| switch AkceZvoneniUzivat el=Prepni  RingActionAdmin=IV R AkceZvoneniUzivat | TurnOn/TurnOff) of both out  Reswitch2- OUT2 only. A  the calling number, including performed action, will be say  The device answers the inco voice selfservice. A record v  calling number, including the performed action, will be say                                | atus (TurnOff/TurnOn puts. <b>Reswitch1</b> – Of record with time of the gradient of rings red in an internal LOC ming call* and activation time of the call are number of rings and red in an internal LOC red in an internal LOC red in an internal LOC red in an internal LOC red in an internal LOC red in an internal LOC red in an internal LOC red in an internal LOC red in an internal LOC red in an internal LOC red red in an internal LOC red red red red red red red red red red | es a  ,  UT1 only. le call and  and the G. tes the and the I the G. It is |

#### \*Note...

You can define the <u>number of rings</u> by the RingTimes/PocetProzvaneni command.

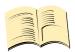

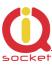

| Command Nr.   | 17                                                               |           |                |              |
|---------------|------------------------------------------------------------------|-----------|----------------|--------------|
| Text          | NCActionAdmin                                                    |           |                |              |
| Function      | Action for an incoming call to the A                             | dmin nu   | mber if the n  | umber is     |
|               | set. The action will be made unless                              | the num   | nber of rings  | exceed a     |
|               | user-specified limit. And thus the A                             |           | •              | •            |
|               | making calls. If no Admin number i                               | s set, an | y number is    | considered   |
|               | to be Admin.                                                     |           |                |              |
| Settings with | (NoAction), Restart, Restart1,                                   |           |                |              |
| '?'           | ,Restart2,Reswitch,                                              |           |                |              |
|               | Reswitch2, Reswitch2                                             |           |                |              |
| NCActionAdmin | The device gives no response to an                               |           | -              | -            |
| =NoAction     | information on time of the call and                              |           | _              | ncluding the |
| NCAkceAdmin   | number of rings, are saved in an in                              | ternal LC | DG.            |              |
| =Zadna        |                                                                  |           |                |              |
| NCActionAdmin | The device will perform the RESTAF                               | RT of bot | h output sock  | kets when    |
| =Restart      | an incoming call is shorter than the                             | •         |                |              |
| NCAkceAdmin   | Restart1 - OUT1 only. Restart2 - OUT2 only. A record with time   |           |                |              |
| =Restart      | of the call and the calling number,                              |           |                |              |
|               | and the performed action, will be sa                             | aved in a | an internal LC | )G.          |
| NCActionAdmin | The device will make a permanent change of the status            |           |                |              |
| =Reswitch     | (TurnOff/TurnOn, TurnOn/TurnOff) of the output socket when an    |           |                |              |
| NCAkceAdmin   | incoming call is shorter than the specified number of rings      |           |                |              |
| =Prepni       | Reswitch1- OUT1 only. Reswitch2- OUT2 only. A record with        |           |                |              |
|               | time of the call and the calling number, including the number of |           |                |              |
|               | rings and the performed action, wil                              | l be save | ed in an inter | nal LOG.     |
| Access Rights | Admin                                                            |           | License        | Base         |

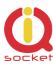

| Command Nr.   | 18                                                                                                    |                        |              |
|---------------|----------------------------------------------------------------------------------------------------|------------------------|--------------|
| Text          | NCActionUser                                                                                                    |                        |              |
| Function      | Action for an incoming call to a User number if the number is set.  The action will be made unless the number of rings exceeds a user- |                        |              |
|               | specified limit. And thus the User ca<br>making calls. If no User number is o                                                          | -                      | •            |
|               | ignored.                                                                                                    | •                      |              |
| Settings with | (NoAction),Restart,Restart1,                                                                                                    |                        |              |
| '?'           | ,Restart2,Reswitch,                                                                                                    |                        |              |
|               | Reswitch2, Reswitch2                                                                                                    |                        |              |
| NCActionUser= | The device gives no response to an                                                                                                    | <u> </u>               | -            |
| NoAction      | information on time of the call and                                                                                                    |                        | ncluding the |
| NCAkceUzivat  | number of rings, are saved in an in                                                                                                    | ternal LOG.            |              |
| el=Zadna      |                                                                                                    |                        |              |
| NCActionUser= | The device will perform the RESTAR                                                                                                    | RT of the output socke | et when an   |
| Restart       | incoming call is shorter than the spe                                                                                                  |                        |              |
| NCAkceUzivat  | <b>Restart1</b> – OUT1 only. <b>Restart2</b> - OUT2 only. A record with time                                                           |                        |              |
| el=Restart    | of the call and the calling number, including the number of rings and the performed action, will be saved in an internal LOG.          |                        |              |
| NCActionUser= | The device will make a permanent change of the status                                                                                  |                        |              |
| Reswitch      | (TurnOff/TurnOn, TurnOn/TurnOff) of the output socket when an                                                                          |                        |              |
| NCAkceUzivat  | incoming call is shorter than the specified number of rings.                                                                           |                        |              |
| el=Prepni     | Reswitch1- OUT1 only. Reswitch2- OUT2 only. A record with                                                                              |                        |              |
|               | time of the call and the calling number, including the number of                                                                       |                        |              |
|               | rings and the performed action, will                                                                                                   | l be saved in an inter | nal LOG.     |
| Access Rights | Admin                                                                                                    | License                | Base         |

| Command Nr.       | 19                                                    |            |                |          |
|-------------------|-------------------------------------------------------|------------|----------------|----------|
| Text              | AddAdmin                                              |            |                |          |
| Function          | It adds the Administrator nu                          | mber; th   | is number is   | the only |
|                   | one that is allowed to edit al                        | I parame   | ters of the de | evice.   |
| Settings with '?' | N/A, use AdminList                                    |            |                |          |
| AddAdmin          | This command will save the number from which a SMS    |            |                |          |
| VlozAdminCislo    | message was sent.                                     |            |                |          |
|                   | The device will confirm whet                          | her it has | s been added   | for the  |
|                   | first time or has been overwritten.                   |            |                |          |
| AddAdmin=42012345 | You can also select a differe                         | nt numbe   | er than the or | ne from  |
| 6789              | which a SMS message was sent. By this command you can |            |                |          |
| VlozAdminCislo=42 | add the Admin number via BT terminal.                 |            |                |          |
| 0123456789        |                                                       |            |                |          |
| Access Rights     | Admin                                                 |            | License        | Base     |

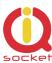

| Command Nr.        | 21                                                           |                 |           |           |
|--------------------|--------------------------------------------------------------|-----------------|-----------|-----------|
| Text               | AddUser                                                      |                 |           |           |
| Function           | It adds a User number for w                                  |                 |           |           |
|                    | in a limited way – only contr                                |                 | . There r | may be up |
|                    | to one thousand User number                                  | ers.            |           |           |
| Settings with '?'  | N/A, use UserList or                                         |                 |           |           |
|                    | UserAList                                                    |                 |           |           |
| AddUser=420123456  | It adds the User number. Th                                  | e alias serves  | for bett  | er        |
| 789,alias          | orientation and for the user                                 | identification. |           |           |
| VlozCisloUzivatele | There may be several pos                                     | sible records   | s!        |           |
| =420123456789,al   | You can add a number with no alias and several numbers       |                 |           |           |
| ias                | following each other as well,                                | e.g.            |           |           |
|                    | AddUser=420123456789                                         | 420111111       | 1         |           |
|                    | or:                                                          |                 |           |           |
|                    | AddUser=420123456789,alias1;4201111111,alias2                |                 |           |           |
|                    | or a combination up to the size of one SMS (160 characters). |                 |           |           |
| Access Rights      | Admin                                                        | Lice            | ense      | Base      |

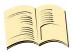

#### Note...

It is possible to upload <u>a text file containing user numbers</u> using IQcontrol suite. Text file can be generated by the user manually by a text editor, or by the Numbers Editor (full license is needed).

The  $\pmb{\mathsf{Base}}$  license supports  $\pmb{\mathsf{100}}$  user numbers. The  $\pmb{\mathsf{Full}}$  license supports  $\pmb{\mathsf{1000}}$  user numbers.

| Command Nr.        | 22                                          |            |               |            |
|--------------------|---------------------------------------------|------------|---------------|------------|
| Text               | DelUser                                     |            |               |            |
| Function           | It deletes a User number for                | which th   | ne device can | only be    |
|                    | used in a limited way – only                | control c  | commands. T   | here may   |
|                    | be up to one thousand User                  | numbers    |               |            |
| Settings with '?'  | N/A, use UserList or                        |            |               |            |
|                    | UserAList                                   |            |               |            |
| DelUser=4201234567 | It deletes the User number.                 | The alias  | serves for b  | etter      |
| 89                 | orientation and for the user                | identifica | tion. You can | delete one |
| VymazCisloUzivatel | or several numbers following each other:    |            |               |            |
| e=420123456789     | <b>DelUser</b> =420123456789;420111111      |            |               |            |
|                    | up to the size of one SMS (160 characters). |            |               |            |
| Access Rights      | Admin                                       | ·          | License       | Base       |

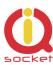

| Command Nr.       | 23                           |            |              |              |
|-------------------|------------------------------|------------|--------------|--------------|
| Text              | DelAllUsers                  |            |              |              |
| Function          | It deletes all user numbers. | It is conf | irmed by the | suffix - OK. |
| Settings with '?' | N/A, use UserList or         |            |              |              |
| _                 | UserAList                    |            |              |              |
| Access Rights     | Admin                        |            | License      | Base         |

| Command Nr.\      | 24                                                            |                   |           |
|-------------------|---------------------------------------------------------------|-------------------|-----------|
| Text              | UserList                                                      |                   |           |
| Function          | It displays numbers of all added ι                            | sers. It displays | a list of |
|                   | numbers with no aliases.                                      |                   |           |
| Settings with '?' | N/A                                                           |                   |           |
| UserList=1        | It displays a list from the first number. You can display the |                   |           |
| SeznamUzivatelu=  | whole list by changing the number.                            |                   |           |
| 1                 | The size of the reply text is limited up to the size of 4 SMS |                   |           |
|                   | messages ( 4x160 characters).                                 |                   |           |
| Access Rights     | Admin                                                         | License           | Base      |

| Command Nr.\      | 25                                                            |          |                |           |
|-------------------|---------------------------------------------------------------|----------|----------------|-----------|
| Text              | UserAList                                                     |          |                |           |
| Function          | It displays numbers of all ad                                 | ded user | s. It displays | a list of |
|                   | numbers with its aliases.                                     |          |                |           |
| Settings with '?' | N/A                                                           |          |                |           |
| UserAList=1       | It displays a list from the first number. You can display the |          |                |           |
| SeznamAUzivatelu  | whole list by changing the number.                            |          |                |           |
| =1                | The size of the reply text is limited up to the size of 4 SMS |          |                |           |
|                   | messages ( 4x160 characters).                                 |          |                |           |
| Access Rights     | Admin License Base                                            |          |                | Base      |

| Command Nr.        | 26                                         |                                                              |         |  |
|--------------------|--------------------------------------------|--------------------------------------------------------------|---------|--|
| Text               | RingTimes                                  |                                                              |         |  |
| Function           | It configures the limit of ring tin        | It configures the limit of ring times based on which actions |         |  |
|                    | to incoming calls are evaluated,           | range of                                                     | 1 to 6. |  |
|                    | If the user hangs up before the            | If the user hangs up before the specified number, an action  |         |  |
|                    | will be made based on the defined commands |                                                              |         |  |
|                    | NCActionxxx/NCAkcexxx                      |                                                              |         |  |
| Settings with '?'  | Restarttime=1                              |                                                              |         |  |
| Change of settings | RestartTime=10                             |                                                              |         |  |
| Access Rights      | Admin                                      | License                                                      | Base    |  |

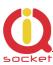

| Command Nr.        | 119                                                                          |         |      |
|--------------------|------------------------------------------------------------------------------|---------|------|
| Text               | RingActionBlock                                                              |         |      |
| Function           | It configures the time of blockin from last processed ringaction, unblocked. |         |      |
| Settings with '?'  | RingActionBlock = 0                                                          |         |      |
| Change of settings | RingActionBlock = 20                                                         |         |      |
| Access Rights      | Admin                                                                        | License | Base |

| Command Nr.        | 27                                 |                                                                |      |  |
|--------------------|------------------------------------|----------------------------------------------------------------|------|--|
| Text               | RingOnTime                         |                                                                |      |  |
| Function           | It configures the time of call bac | It configures the time of call backs in seconds, range of 5 to |      |  |
|                    | 30. For example: In case of an a   | 30. For example: In case of an alarm or when the               |      |  |
|                    | RingON/Prozvon command is used.    |                                                                |      |  |
| Settings with '?'  | RingOnTime =15                     |                                                                |      |  |
| Change of settings | RingOnTime =20                     |                                                                |      |  |
| Access Rights      | Admin                              | License                                                        | Base |  |

| Command Nr.        | 28                                                |           |                 |
|--------------------|---------------------------------------------------|-----------|-----------------|
| Text               | SMSPerDay                                         |           |                 |
| Function           | Number of sent SMS messages f                     | rom the c | device per day. |
|                    | Range of 0 to 1000. 0 is unlimited number of SMS. |           |                 |
| Settings with '?'  | SMSPerDay =50                                     |           |                 |
| Change of settings | SMSPerDay =10                                     |           |                 |
| Access Rights      | Admin                                             | License   | Base            |

| Command Nr.       | 29                                                         |                                                                 |  |  |  |
|-------------------|------------------------------------------------------------|-----------------------------------------------------------------|--|--|--|
| Text              | Output                                                     |                                                                 |  |  |  |
| Function          | Settings of the status of the                              | Settings of the status of the output socket after plugging into |  |  |  |
|                   | power supply.                                              |                                                                 |  |  |  |
| Settings with '?' | (Remeber),On,Off                                           |                                                                 |  |  |  |
| Output=Remember   | The output socket will be configured to have the status in |                                                                 |  |  |  |
| Vystup=Pamatuj    | which it was before the own power supply loss.             |                                                                 |  |  |  |
| Output=On         | The output socket will be alw                              | The output socket will be always configured to have the         |  |  |  |
| Vystup=Zapnuta    | status TurnedOn after plugging into power supply.          |                                                                 |  |  |  |
| Output=Off        | The output socket will be always configured to have the    |                                                                 |  |  |  |
| Vystup=Vypnuta    | status TurnedOff after plugging into power supply.         |                                                                 |  |  |  |
| Access Rights     | Admin License Base                                         |                                                                 |  |  |  |

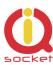

| Command Nr.       | 30                                                                         |         |         |            |
|-------------------|----------------------------------------------------------------------------|---------|---------|------------|
| Text              | AdminPINSet                                                                |         |         |            |
| Function          | PIN Activation/PIN deactivation for the Administrator number if specified. |         |         | tor number |
| Settings with '?' | (No),Yes                                                                   |         |         |            |
| AdminPINSet=No    | PIN is not activated in an incoming SMS.                                   |         |         |            |
| AdminPINVolba =   |                                                                            |         |         |            |
| Vyputo            |                                                                            |         |         |            |
| AdminPINSet=Yes   | PIN is activated in an incomi                                              | ng SMS. |         |            |
| AdminPINVolba     |                                                                            |         |         |            |
| =Zapnuto          |                                                                            |         |         |            |
| Access Rights     | Admin                                                                      | ·       | License | Base       |

| Command Nr.       | 31                                                                                                    |                         |                                  |                            |
|-------------------|----------------------------------------------------------------------------------------------------|-------------------------|----------------------------------|----------------------------|
| Text              | AdminPIN                                                                                                    |                         |                                  |                            |
| Function          | A PIN option for the security the Administrator number. T and if this option is activated before the command text. For <b>0000TurnOff 0000Vypni</b> | his PIN a<br>I, then th | ılways contaiı<br>nis PIN must l | ns 4 digits<br>be inserted |
| Settings with '?' | 0000                                                                                                    |                         |                                  |                            |
| AdminPIN=1234     | It modifies PIN to 1234.                                                                                                    |                         |                                  |                            |
| AdminPIN=1234     |                                                                                                    |                         |                                  |                            |
| Access Rights     | Admin                                                                                                    |                         | License                          | Base                       |

| Command Nr.        | 32                                                             |         |         |               |
|--------------------|----------------------------------------------------------------|---------|---------|---------------|
| Text               | UserPINSet                                                     |         |         |               |
| Function           | PIN Activation/PIN deactivation for user numbers if specified. |         |         | if specified. |
| Settings with '?'  | (No),Yes                                                       |         |         |               |
| UserPINSet=No      | PIN is not activated in an incoming SMS.                       |         |         |               |
| UzivatelPINVolba = |                                                                |         |         |               |
| Vyputo             |                                                                |         |         |               |
| UserPINSet=Yes     | PIN is activated in an incomi                                  | ng SMS. |         |               |
| UzivatelPINVolba   |                                                                |         |         |               |
| =Zapnuto           |                                                                |         |         |               |
| Access Rights      | Admin                                                          |         | License | Base          |

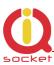

| Command Nr.       | 33                                                                                                    |                       |                                |           |
|-------------------|----------------------------------------------------------------------------------------------------|-----------------------|--------------------------------|-----------|
| Text              | UserPIN                                                                                                    |                       |                                |           |
| Function          | A PIN option for the security the user numbers. This PIN a this option is activated, then the command text. For exam <b>0000TurnOff 0000Vypni</b> | always co<br>this PIN | ontains 4 digi<br>must be inse | ts and if |
| Settings with '?' | 0000                                                                                                    |                       |                                |           |
| UserPIN=1234      | It modifies PIN to 1234.                                                                                                    |                       |                                |           |
| UserPIN=1234      |                                                                                                    |                       |                                |           |
| Access Rights     | Admin                                                                                                    |                       | License                        | Base      |

| Command Nr.       | 34                                                      |           |               |              |
|-------------------|---------------------------------------------------------|-----------|---------------|--------------|
| Text              | BTPIN                                                   |           |               |              |
| Function          | A PIN option for the security always contains 4 digits. | of a Blue | etooth termin | al. This PIN |
| Settings with '?' | 0000                                                    |           |               |              |
| BTPIN=1234        | It modifies PIN to 1234.                                |           |               |              |
| BTPIN=1234        |                                                         |           |               |              |
| Access Rights     | Admin                                                   |           | License       | Base         |

| Command Nr.           | 35                                                                                                    |  |         |         |
|-----------------------|----------------------------------------------------------------------------------------------------|--|---------|---------|
| Text                  | PINIVR                                                                                                    |  |         |         |
| Function              | A PIN option for a voice selfservice requesting the user to enter this PIN. This PIN always contains 4 digits. |  |         | user to |
| Výpis nastavení s '?' | 0000                                                                                                    |  |         |         |
| PINIVR=1234           | It modifies PIN to 1234.                                                                                       |  |         |         |
| PINIVR=1234           |                                                                                                    |  |         |         |
| Access Rights         | Admin                                                                                                    |  | License | Base    |

| Command Nr. | 36                                            |
|-------------|-----------------------------------------------|
| Text        | ScheduleAdd                                   |
| Function    | It adds an event for the Scheduler. Syntax is |
|             | ScheduleAdd=hh:mm,*,Action.                   |

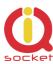

|                    | Where hh means hours, mm means minutes, * means every day; numbers 1 to 7, Monday to Sunday can be used instead. Action means a Scheduler event that can be displayed (e.g. if the user changes the control commands by the <b>ScheduleOptions</b> command), for more information, please refer to its desciption.  A maximum number of time records is 30. |  |  |  |  |
|--------------------|----------------------------------------------------------------------------------------------------|--|--|--|--|
| Settings with '?'  | N/A                                                                                                    |  |  |  |  |
| ScheduleAdd=10:31, | It adds a time schedule for turning the output socket on at                                                                                                    |  |  |  |  |
| 7,TurnOn           | 10:31 a.m. always on Sunday.                                                                                                    |  |  |  |  |
| VlozPlan=10:31,7,  |                                                                                                    |  |  |  |  |
| Vypni              |                                                                                                    |  |  |  |  |
| ScheduleAdd=14:20, | It adds a time schedule for sending SMS on the status of the                                                                                                    |  |  |  |  |
| *,Status           | socket at 2:20 p.m. every day. SMS messages will be sent to                                                                                                    |  |  |  |  |
| VlozPlan=14:20,*,S | 1                                                                                                    |  |  |  |  |
| tav                |                                                                                                    |  |  |  |  |
| Access Rights      | Admin License Base                                                                                                    |  |  |  |  |

| Command Nr.       | 37                                        |                                                  |         |      |
|-------------------|-------------------------------------------|--------------------------------------------------|---------|------|
| Text              | ScheduleDel                               |                                                  |         |      |
| Function          | It deletes an event for the S             | It deletes an event for the Scheduler. Syntax is |         |      |
|                   | ScheduleDel=hh:mm                         |                                                  |         |      |
|                   | Where hh means hours, mm means minutes.   |                                                  |         |      |
| Settings with '?' | N/A                                       |                                                  |         |      |
| ScheduleDel=10:31 | It deletes a time schedule for 10:31 a.m. |                                                  |         |      |
| VymazPlan=10:31   |                                           |                                                  |         |      |
| Access Rights     | Admin                                     |                                                  | License | Base |

| Command Nr.       | 38                                |          |         |      |
|-------------------|-----------------------------------|----------|---------|------|
| Text              | ScheduleDelAll                    |          |         |      |
| Function          | It deletes all events for t       | he Sched | luler.  |      |
| Settings with '?' | N/A                               |          |         |      |
| ScheduleDelAll    | It deletes all Scheduler records. |          |         |      |
| VymazVsechnyPlany |                                   |          |         |      |
| Access Rights     | Admin                             |          | License | Base |

| Command Nr.       | 39                      |             |               |             |
|-------------------|-------------------------|-------------|---------------|-------------|
| Text              | SchedulerList           |             |               |             |
| Function          | It displays all added S | cheduler re | cords.        |             |
| Settings with '?' | N/A                     |             |               |             |
| SchedulerList=1   | It displays the Schedu  | ler records | starting from | n the first |
| SeznamPlanu=1     | record.                 |             |               |             |
| Access Rights     | Admin                   |             | License       | Base        |

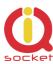

| Command Nr.       | 40                                                                                                    |  |         |      |
|-------------------|----------------------------------------------------------------------------------------------------|--|---------|------|
| Text              | <b>SchedulerOptions</b>                                                                                                    |  |         |      |
| Function          | It displays all potential Scheduler events that can be added into a time schedule. These events are the particular commands for controlling the device. In case of their modification the text of events will be also modified. |  |         |      |
| Settings with '?' | N/A                                                                                                    |  |         |      |
| SchedulerOptions  | Turnon, TurnOff, Restart, Status, GPRSStatus, SaveStatus                                                                                                    |  |         |      |
|                   |                                                                                                    |  |         |      |
| Access Rights     | Admin                                                                                                    |  | License | Base |

| Command Nr.        | 41                                                      |                |            |
|--------------------|---------------------------------------------------------|----------------|------------|
| Text               | DeviceName                                              |                |            |
| Function           | It configures the device name wh                        | ich can be ide | ntified in |
|                    | this way via a Bluetoth terminal, and this name is also |                |            |
|                    | used in alarm SMS messages. The size is up to a         |                |            |
|                    | maximum of 18 characters.                               |                |            |
| Settings with '?'  | Devicename=IQsocket                                     |                |            |
| DeviceName=NewName | It configures a new device name to NewName              |                |            |
|                    |                                                         |                |            |
| Access Rights      | Admin                                                   | License        | Base       |

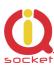

| Command Nr.       | 44                                                                 |                                           |              |              |  |
|-------------------|--------------------------------------------------------------------|-------------------------------------------|--------------|--------------|--|
| Text              | Counter                                                            |                                           |              |              |  |
| Function          | It displays the numbers of                                         | changes                                   | in inputs ar | nd outputs.  |  |
| Settings with '?' | N/A                                                                | N/A                                       |              |              |  |
| Counter=1         | It displays the number of c                                        | hanges i                                  | n the outpu  | t1 – OUT1    |  |
| Counter=2         | It displays the number of c                                        | hanges i                                  | in the outpu | t2 - OUT2    |  |
| Counter=3         | It displays the numbers of in case it is defined as digit          |                                           | in a digital | input DIN1   |  |
| Counter=4         | It displays the numbers of in case it is defined as digit          | changes                                   | in a digital | input DIN2   |  |
| Counter=6         | It displays the number of p button.                                |                                           | the manual   | control push |  |
| Counter=7         |                                                                    | It displays the number of power failures. |              |              |  |
| Counter=8         | It displays the number of network failures.                        |                                           |              |              |  |
| Counter=9         | It displays the number of received SMS.                            |                                           |              |              |  |
| Counter=10        | It displays the number of declined SMS throught security settings. |                                           |              |              |  |
| Counter=11        | It displays the number of processed SMS.                           |                                           |              |              |  |
| Counter=12        | It displays the number of sent SMS by device.                      |                                           |              |              |  |
| Counter=13        | It displays the numbers of all incoming calls.                     |                                           |              |              |  |
| Counter=14        | It displays the numbers of allowed incoming calls.                 |                                           |              |              |  |
| Access Rights     | Admin                                                              |                                           | License      | Base         |  |

| Command Nr.       | 45                                                      |          |               |            |
|-------------------|---------------------------------------------------------|----------|---------------|------------|
| Text              | DelCounter                                              |          |               |            |
| Function          | It sets the numbers of chan                             | ges in t | he particular | counter to |
|                   | zero.                                                   |          |               |            |
| Settings with '?' | N/A                                                     |          |               |            |
| DelCounter=1      | It deletes the numbers of changes in the output socket. |          |               |            |
|                   |                                                         |          |               |            |
| DelCounter=X      | It deletes the counter number X, see command number 44  |          |               |            |
|                   |                                                         |          |               |            |
| Access Rights     | Admin                                                   |          | License       | Base       |

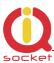

| Command Nr.        | 102                                                     |                                                                  |      |  |
|--------------------|---------------------------------------------------------|------------------------------------------------------------------|------|--|
| Text               | TriggerTime1                                            |                                                                  |      |  |
| Function           | It configures the time in miliseco                      | It configures the time in miliseconds that is the minimum        |      |  |
|                    | for evaluating the digital input le                     | for evaluating the digital input level DIN1 if configured. It is |      |  |
|                    | not recommended to be lower than 100ms because of       |                                                                  |      |  |
|                    | interference from the GSM network. Range of 10 to 30000 |                                                                  |      |  |
|                    | ms.                                                     |                                                                  |      |  |
| Settings with '?'  | TriggerTime1 =100                                       |                                                                  |      |  |
| Change of settings | TriggerTime1 =100                                       |                                                                  |      |  |
| Access Rights      | Admin                                                   | License                                                          | Base |  |

| Command Nr.        | 103                                                                                                    |         |      |
|--------------------|----------------------------------------------------------------------------------------------------|---------|------|
| Text               | TriggerTime2                                                                                                    |         |      |
| Function           | It configures the time in miliseconds that is the minimum for evaluating the digital input level DIN2 if configured. It is not recommended to be lower than 100ms because of interference from the GSM network. Range of 10 to 30000 ms. |         |      |
| Settings with '?'  | TriggerTime2 =100                                                                                                    |         |      |
| Change of settings | TriggerTime2 =100                                                                                                    |         |      |
| Access Rights      | Admin                                                                                                    | License | Base |

| Command Nr.                               | 56                                                            |         |         |             |
|-------------------------------------------|---------------------------------------------------------------|---------|---------|-------------|
| Text                                      | DAlarm1                                                       |         |         |             |
| Function                                  | It configures the digital inpuniversal input must be set      |         |         | larm. The   |
| Settings with '?'                         | DAlarm1=(No),Low,Hi                                           | as aigi | can     |             |
| J. C. C. C. C. C. C. C. C. C. C. C. C. C. | gh,Both                                                       |         |         |             |
| Dalarm1=Low                               | It activates the alarm at the low level at the digital input  |         |         |             |
|                                           | GND, 0 volts.                                                 |         |         |             |
| Dalarm1=High                              | It activates the alarm at the high level at the digital input |         |         | gital input |
|                                           | of 2-30 volts.                                                |         |         |             |
| Dalarm1=Both                              | It activates the alarm at both levels.                        |         |         |             |
|                                           |                                                               |         |         |             |
| Dalarm1=No                                | It deactivates the digital input monitor alarm.               |         |         |             |
|                                           |                                                               |         |         |             |
| Access Rights                             | Admin                                                         | •       | License | Base        |

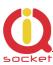

| Command Nr.       | 57                                                            |          |              |             |
|-------------------|---------------------------------------------------------------|----------|--------------|-------------|
| Text              | DAlarm2                                                       |          |              |             |
| Function          | It configures the digital inpu                                | ut chang | ge monitor a | larm. The   |
|                   | universal input must be set                                   | as digit | al.          |             |
| Settings with '?' | DAlarm2=(No),Low,Hi                                           |          |              |             |
|                   | gh,Both                                                       |          |              |             |
| Dalarm2=Low       | It activates the alarm at the low level at the digital input  |          |              |             |
|                   | GND, 0 volts.                                                 |          |              |             |
| Dalarm2=High      | It activates the alarm at the high level at the digital input |          |              | gital input |
|                   | of 2-30 volts.                                                |          |              |             |
| Dalarm2=Both      | It activates the alarm at both levels.                        |          |              |             |
|                   |                                                               |          |              |             |
| Dalarm2=No        | It deactivates the digital input monitor alarm.               |          |              |             |
|                   |                                                               |          |              |             |
| Access Rights     | Admin                                                         |          | License      | Base        |

| Command Nr.       | 61                                                                   |  |         |      |
|-------------------|----------------------------------------------------------------------|--|---------|------|
| Text              | PwrAlarm                                                             |  |         |      |
| Function          | It configures the power failure and power recovery monitoring alarm. |  |         | ery  |
| Settings with '?' | PwrAlarm=(No),Yes                                                    |  |         |      |
| Pwrpalarm=Yes     | It activates the power failure and power recovery alarm.             |  |         |      |
| Pwrpalarm=No      | It deactivates the alarm.                                            |  |         |      |
| Access Rights     | Admin                                                                |  | License | Base |

| Command Nr.                        | 62                                                                                                    |               |              |  |
|------------------------------------|----------------------------------------------------------------------------------------------------|---------------|--------------|--|
| Text                               | AddAlarmNumber                                                                                                    |               |              |  |
| Function                           | It adds the number to which an al                                                                                                    | arm alert sho | uld be sent. |  |
|                                    | There can be up to a maximum of                                                                                                    | 12 alarm nur  | mbers.       |  |
| Settings with '?'                  | N/A                                                                                                    |               |              |  |
| AddAlarmnuber=<br>042123456789,S,* | It adds the number 42123456789 to which an alarm alert should be sent in the form of SMS message; each alarm event will be sent to this number (character *). The character * can be replaced with the given alarm number |               |              |  |
|                                    | and each alarm number can be as                                                                                                    |               |              |  |
| AddAlarmnuber=                     | It adds the number 042123456789 to make a call only in                                                                                                    |               |              |  |
| 042123456789,C,1                   | case of a power recovery - character 1, if this alarm is                                                                                                    |               |              |  |
|                                    | activated.                                                                                                    |               |              |  |
| Access Rights                      | Admin                                                                                                    | License       | Base         |  |

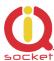

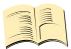

#### Meaning of alarms.

- \* Each alarm event causes notifications to be sent via SMS or calling.
- 1 Power recovery alarm
- 2 Power failure alarm
- 3 **GSM jamming alarm**
- 4 Reaching the lower level at the digital input1 IN1 , GND, 0 volts, alarm
- 5 Reaching the upper level at the digital input1 IN1, 2-30 volts, alarm
- 6 Reaching the lower level at the digital input1 IN2 , GND, 0 volts, alarm
- 7 Reaching the upper level at the digital input1 IN2, 2-30 volts, alarm
- 8 Reaching the counts of counter1 at the digital input1 IN1 , alarm
- 9 Reaching the counts of counter2 at the digital input2 IN2, alarm

Any other values are ignored. 1- is the highest priority.

| Command Nr.                    | 63                                               |              |  |
|--------------------------------|--------------------------------------------------|--------------|--|
| Text                           | DelAlarmNumber                                   |              |  |
| Function                       | It deletes the alarm number.                     |              |  |
| Settings with '?'              | N/A                                              | N/A          |  |
| DelAlarmNumber=<br>42123456789 | It deletes the number 42123456789 from the list. |              |  |
| Access Rights                  | Admin                                            | License Base |  |

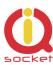

| Command Nr.       | 64                                          |  |         |      |
|-------------------|---------------------------------------------|--|---------|------|
| Text              | DelAllAlarmNum                              |  |         |      |
| Function          | It deletes all alarm numbers from the list. |  |         |      |
| Settings with '?' | N/A                                         |  |         |      |
| DelAllAlarmNum    | It deletes all numbers from the list.       |  |         |      |
| Access Rights     | Admin                                       |  | License | Base |

| Command Nr.       | 65                                                       |  |         |         |
|-------------------|----------------------------------------------------------|--|---------|---------|
| Text              | ListAlarmNum                                             |  |         |         |
| Function          | It displays all added numbers for alarms, or: no record. |  |         | record. |
| Settings with '?' | N/A                                                      |  |         |         |
| ListAlarmNum      | It displays added numbers, including events.             |  |         |         |
|                   |                                                          |  |         |         |
| Access Rights     | Admin                                                    |  | License | Base    |

| Command Nr.          | 66                                                        |                     |              |
|----------------------|-----------------------------------------------------------|---------------------|--------------|
| Text                 | AlarmQueue                                                |                     |              |
| Function             | Here it is configured whethe                              | r alarms will be se | ent to all   |
|                      | defined numbers, or whethe                                | r no other potentia | al alarm     |
|                      | numbers will be activated af                              | ter answering the   | call in case |
|                      | of calling. Answering the call                            | l, neither denying  | the call, is |
|                      | considered to be activation.                              |                     |              |
| Settings with '?'    | AlarmQueue=(Always),                                      |                     |              |
|                      | Terminate                                                 |                     |              |
| AlarmQueue=Always    | In case of an alarm event, a                              | SMS message is a    | always       |
|                      | sent/a call is always made to                             | o all added numbe   | ers for      |
|                      | selected alarm event.                                     |                     |              |
|                      |                                                           |                     |              |
| AlarmQueue=Terminate | In case of an alarm event, a SMS message is sent/a call   |                     |              |
|                      | is made to all added numbers for selected alarm event     |                     |              |
|                      | In case of calling and answering the call by the user, no |                     |              |
|                      | SMS message will be sent/no more calls will be made to    |                     |              |
|                      | another alarm number for the particular alarm event.      |                     |              |
| Access Rights        | Admin                                                     | License             | Base         |

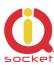

| Command Nr.       | 67                                                                                                    |         |         |      |
|-------------------|----------------------------------------------------------------------------------------------------|---------|---------|------|
| Text              | StopAllAlarms                                                                                                    |         |         |      |
| Function          | If the command is sent once, it will temporarily stop all alarms, after reboot/restart of the device the alarms selected by the user will be activated and the user will be notified of this by SMS.  If the command is sent again, all active alarms will be stopped permanently. |         |         |      |
| Settings with '?' | N/A                                                                                                    |         |         |      |
| StopAllAlarms     | All alarms were stopped ter                                                                                                    | mporari | ly!     |      |
|                   |                                                                                                    | •       |         |      |
| StopAllAlarms     | All alarms were stopped permanently!                                                                                                    |         |         |      |
|                   |                                                                                                    |         |         |      |
| Access Rights     | Admin                                                                                                    |         | License | Base |

| Command Nr.       | 68                                                                                                    |  |         |      |
|-------------------|----------------------------------------------------------------------------------------------------|--|---------|------|
| Text              | JammAlarm                                                                                                    |  |         |      |
| Function          | It configures the GSM jamming monitoring alarm. A SMS message will be sent after the connection has been restored, in such a way as in case of the other alarms. The device will send SMS information whether jamming comes from a GSM jammer, or is caused by increased noise. |  |         |      |
| Settings with '?' | JammAlarm=(No),Yes                                                                                                    |  |         |      |
| JammAlarm=Yes     | It activates the GSM jamming alarm.                                                                                                    |  |         |      |
| JammAlarm=Yes     | It deactivates the alarm.                                                                                                    |  |         |      |
| Access Rights     | Admin                                                                                                    |  | License | Base |

| Command Nr.       | 88                                                               |  |         |        |
|-------------------|------------------------------------------------------------------|--|---------|--------|
| Text              | Version                                                          |  |         |        |
| Function          | It displays the current internal software version of the device. |  |         | of the |
| Settings with '?' | N/A                                                              |  |         |        |
| Version           | Ver. 1.0.0                                                       |  |         |        |
| Access Rights     | Admin                                                            |  | License | Base   |

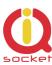

| Command Nr.       | 89                                                                                                    |         |      |  |
|-------------------|----------------------------------------------------------------------------------------------------|---------|------|--|
| Text              | PINLimitsIVR                                                                                                    |         |      |  |
| Function          | A number of wrong pins entered for the voice selfservice. If this number has been set and exceeded, the user will be notified by voice that the limit has been exceeded. It is set to zero every day at 0:00, or by reboot/restart of the device. Range of 0 up to 20. 0 is set for unlimited tries. |         |      |  |
| Settings with '?' | PINLimitsIVR =0                                                                                                    |         |      |  |
| PINLimitsIVR=0    | Unlimited number of wrong pins entered.                                                                                                    |         |      |  |
| PINLimitsIVR=3    | A number of wrong pins entered one after another - 3.                                                                                                    |         |      |  |
| Access Rights     | Admin                                                                                                    | License | Base |  |

| Command Nr.       | 90                                                                                                    |         |      |  |
|-------------------|----------------------------------------------------------------------------------------------------|---------|------|--|
| Text              | PINLimitsBT                                                                                                    |         |      |  |
| Function          | A number of wrong pins entered for the IQcontrol terminal via Bluetooth. If this number has been set and exceeded, the user will be notified by voice that the limit has been exceeded. It is set to zero every day at 0:00, or by reboot/restart of the device. Range of 0 up to 20. |         |      |  |
| Settings with '?' | PINLimitsBT=0                                                                                                    |         |      |  |
| PINLimitsBT=0     | Unlimited number of wrong pins entered.                                                                                                    |         |      |  |
| PINLimitsBT=3     | A number of wrong pins entered one after another - 3.                                                                                                    |         |      |  |
| Access Rights     | Admin                                                                                                    | License | Base |  |

| Command Nr.       | 91                                                         |                |      |  |
|-------------------|------------------------------------------------------------|----------------|------|--|
| Text              | UserTypeIVR                                                |                |      |  |
| Function          | It configures a range of the voic                          | e selfservice. |      |  |
| Settings with '?' | UserTypeIVR=(Long),Short                                   |                |      |  |
| UserTypeIVR=Short | After the correct PIN has been entered in the voice        |                |      |  |
|                   | selfservice, the output1 - OUT1 will be restarted and then |                |      |  |
|                   | the call will be hung up.                                  |                |      |  |
| UserTypeIVR=Long  | After the correct PIN has been entered in the voice        |                |      |  |
|                   | selfservice, the full menu will be offered to the user.    |                |      |  |
| Access Rights     | Admin                                                      | License        | Base |  |

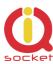

| Command Nr.       | 92                                                           |         |      |
|-------------------|--------------------------------------------------------------|---------|------|
| Text              | AllLogs                                                      |         |      |
| Function          | It displays the last 250(max) records of all event types.    |         |      |
| Settings with '?' | N/A                                                          |         |      |
| AllLogs=1         | It provides a list of events starting from the first record. |         |      |
|                   |                                                              |         |      |
| Access Rights     | Admin                                                        | License | Base |

| Command Nr.       | 93                                                                  |         |      |  |
|-------------------|---------------------------------------------------------------------|---------|------|--|
| Text              | SystemLog                                                           |         |      |  |
| Function          | It displays the last 250(max) records of system events log.         |         |      |  |
| Settings with '?' | N/A                                                                 |         |      |  |
| SystemLog=1       | It provides a list of system events starting from the first record. |         |      |  |
| Access Rights     | Admin                                                               | License | Base |  |

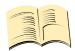

### System events can be the following:

Power lost Power refresh Firmware upgrade IVR uploaded Configuration uploaded Commands uploaded Manual button used Scheduler event: Status SMS limit over **Event** 

Disconnect from Network Set to default

GSM jamming by GSM Jammer

Each record also contains the current time when the event occurred. Any of these texts can be customized by the user.

| Command Nr.       | 94                                                            |         |      |  |
|-------------------|---------------------------------------------------------------|---------|------|--|
| Text              | ControlLog                                                    |         |      |  |
| Function          | It displays the last 250(max) device control log records.     |         |      |  |
| Settings with '?' | N/A                                                           |         |      |  |
| ControlLog=1      | It provides a list of device control events starting from the |         |      |  |
|                   | first record.                                                 |         |      |  |
| Access Rights     | Admin                                                         | License | Base |  |

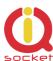

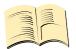

#### Control events can be the following:

Call from (ANSWERED): 420123456789, Restart

Call from (NO CARRIER): ? , NoAction, ? means an unlisted number

Call denied: 420123456789 SMS Denied: 420123456789

Furthermore all incoming SMS notifications of control commands for the SMS scheduler.

Each log record also contains the current time when the event occurred. Any of these texts can be customized by the user.

| Command Nr.       | 95                                                                    |         |      |
|-------------------|-----------------------------------------------------------------------|---------|------|
| Text              | ConfigLog                                                             |         |      |
| Function          | It displays the last 250(max) device configuration event log records. |         |      |
| Settings with '?' | N/A                                                                   |         |      |
| ConfigLog=1       | It provides a list of the device configuration event log records      |         |      |
|                   | starting from the first record.                                       |         |      |
| Access Rights     | Admin                                                                 | License | Base |

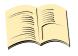

Configuration events are all SMS messages intended to configure the device.

Each log record also contains the current time when the event occurred.

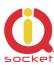

| Command Nr.             | 99                                                     |         |      |
|-------------------------|--------------------------------------------------------|---------|------|
| Text                    | Default                                                |         |      |
| Function                | Factory default settings.                              |         |      |
| Settings with '?'       | N/A                                                    |         |      |
| Default=321563254567895 | The device will be set to default after a correct IMEI |         |      |
|                         | number has been entered.                               |         |      |
| Access Rights           | Admin                                                  | License | Base |

| Command Nr.       | 46                           | 46                                               |         |      |
|-------------------|------------------------------|--------------------------------------------------|---------|------|
| Text              | GPRS                         |                                                  |         |      |
| Function          | Activation of sending the de | Activation of sending the device status by GPRS. |         |      |
| Settings with '?' | GPRS=(No),UDP,TCP            |                                                  |         |      |
| GPRS=No           | GPRS is not active.          | GPRS is not active.                              |         |      |
|                   |                              |                                                  |         |      |
| GPRS=UDP          | A SMS message on GPRS s      | A SMS message on GPRS status will be sent by UDP |         |      |
|                   | protocol.                    | protocol.                                        |         |      |
| GPRS =TCP         | A SMS message on GPRS s      | A SMS message on GPRS status will be sent by TCP |         |      |
|                   | protocol.                    | protocol.                                        |         |      |
| Access Rights     | Admin                        | •                                                | License | Base |

| Command Nr.        | 47                               |  |         |      |
|--------------------|----------------------------------|--|---------|------|
| Text               | GPRSAPN                          |  |         |      |
| Function           | A name of internet access point. |  |         |      |
| Settings with '?'  | GPRSAPN=internet                 |  |         |      |
| GPRSHOST=111.22.33 | Adding of the access point name. |  |         |      |
| .44                |                                  |  |         |      |
| Access Rights      | Admin                            |  | License | Base |

| Command Nr.        | 48                                                      |  |         |      |
|--------------------|---------------------------------------------------------|--|---------|------|
| Text               | GPRSHOST                                                |  |         |      |
| Function           | A destination IP address or a domain name to which data |  |         |      |
|                    | will be sent.                                           |  |         |      |
| Settings with '?'  | GPRSHOST=www.domai                                      |  |         |      |
|                    | n.com                                                   |  |         |      |
| GPRSHOST=111.22.33 | Adding of the destination IP address.                   |  |         |      |
| .44                |                                                         |  |         |      |
| Access Rights      | Admin                                                   |  | License | Base |

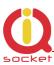

| Command Nr.       | 49                                   |      |         |      |
|-------------------|--------------------------------------|------|---------|------|
| Text              | GPRSPORT                             | GPRS | PORT    |      |
| Function          | Target port for GPRS connection.     |      |         |      |
| Settings with '?' | GPRSPORT=0                           | GPRS | HOST=0  |      |
| GPRSPORT=40000    | Adding of cport for GPRS connection. |      |         |      |
| Access Rights     | Admin                                |      | License | Base |

| Command Nr.       | 105                                                                                                    |                   |              |          |
|-------------------|----------------------------------------------------------------------------------------------------|-------------------|--------------|----------|
| Text              | CntDiv1                                                                                                    |                   |              |          |
| Function          | A divisive constant (conversion of DIN1 input. After the numerached, the final impulse continued range is 1 to 30000. | nber of tounter w | his constant | has been |
| Settings with '?' | CntDiv1=0                                                                                                    |                   |              |          |
| CntDiv1=1000      | The counter value will be increased by 1 after reaching a thousand impulses.                                          |                   | aching a     |          |
| Access Rights     | Admin                                                                                                    |                   | License      | Base     |

| Command Nr.       | 106                                                                                                    |          |                |          |
|-------------------|----------------------------------------------------------------------------------------------------|----------|----------------|----------|
| Text              | CntDiv2                                                                                                    |          |                |          |
| Function          | A divisive constant (conversion of DIN2 input. After the number reached, the final impulse countle Allowed range is 1 to 30000. | ber of t | his constant   | has been |
| Settings with '?' | CntDiv2=0                                                                                                    |          |                |          |
| CntDiv2=1000      | The counter value will be increased impulses.                                                                                   | reased   | by 1 after rea | aching a |
| Access Rights     | Admin                                                                                                    |          | License        | Base     |

| Command Nr.       | 108                             |            |               |             |
|-------------------|---------------------------------|------------|---------------|-------------|
| Text              | NextTime1                       |            |               |             |
| Function          | Time of the next test at the    | digital ir | nput1 DIN1, i | f the alarm |
|                   | has been activated, range 0     | to 3600    | seconds.      |             |
| Settings with '?' | NextTime1=0                     |            |               |             |
| NextTime1=60      | A digital input test will be po | stponed    | d by 60 secon | nds.        |
|                   |                                 |            |               |             |
|                   |                                 |            |               |             |
| Access Rights     | Admin                           |            | License       | Base        |

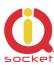

| Command Nr.       | 109                                                      |         |               |              |
|-------------------|----------------------------------------------------------|---------|---------------|--------------|
| Text              | NextTime2                                                |         |               |              |
| Function          | Time of the next test at the has been activated, range 0 |         |               | if the alarm |
| Settings with '?' | NextTime2=0                                              |         |               |              |
| NextTime2=60      | A digital input test will be po                          | stponed | d by 60 secor | nds.         |
| Access Rights     | Admin                                                    |         | License       | Base         |

| Command Nr.       | 111                                              |         |            |            |
|-------------------|--------------------------------------------------|---------|------------|------------|
| Text              | SeparApply                                       |         |            |            |
| Function          | Text from internet gatew applied to all commands | ay bet  | ween separ | ators will |
| Settings with '?' | SeparApply=(No),Yes                              |         |            |            |
| SeparAplpy=No     | It deactivates the separators for SMS.           |         |            |            |
| SeparAplpy =Yes   | It activates the separators                      | for SMS | <b>.</b>   |            |
| Práva             | Admin                                            |         | License    | Base       |

| Command Nr.       | 112                                                                                                    |                                                                  |                                                |
|-------------------|----------------------------------------------------------------------------------------------------|------------------------------------------------------------------|------------------------------------------------|
| Text              | Separators                                                                                                    |                                                                  |                                                |
| Function          | Configuration of starting and endi incoming SMS message will be set and for subsequent processing on separators will be used.  If these separators are not found message will be ignored. It is app Calendar and other Internet SMS | parated from<br>ly the text be<br>in the SMS r<br>licable e.g. f | n the message,<br>etween these<br>message, the |
| Settings with '?' | Separators=:.                                                                                                    |                                                                  |                                                |
| Separators=;*     | The following characters will be used as separators: ; for                                                                                                    |                                                                  |                                                |
|                   | the start and * for the end of the                                                                                                    | text.                                                            |                                                |
| Access Rights     | Admin                                                                                                    | License                                                          | Base                                           |

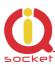

| Command Nr.       | 113                                                  |          |                |             |
|-------------------|------------------------------------------------------|----------|----------------|-------------|
| Text              | Bluetooth                                            |          |                |             |
| Function          | Activation and deactivation                          | of the I | Bluetooth inte | erface used |
|                   | for wireless configuration by the IQcontrol terminal |          |                |             |
|                   | (Windows/Android/IOS). Re                            | eboot is | needed for a   | ictivate.   |
| Settings with '?' | Bluetooth=No,(Yes)                                   |          |                |             |
| Bluetooth =Yes    | It activates the Bluetooth in                        | nterface |                |             |
|                   |                                                      |          |                |             |
| Bluetooth =Yes    | It deactivates the Bluetooth interface.              |          |                |             |
|                   |                                                      |          |                |             |
| Access Rights     | Admin                                                |          | License        | Base        |

| Command Nr.           | 114                          |           |               |        |
|-----------------------|------------------------------|-----------|---------------|--------|
| Text                  | License                      |           |               |        |
| Function              | It adds a license key to unb | olock the | e licensed co | mmands |
|                       | and functions. The license i | is not tr | ansferable.   |        |
| Settings with '?'     | License=Base                 |           |               |        |
| License=0154asdf524sf | It activates the license.    |           |               |        |
| 1df524f24f4dfg24g5sdg |                              |           |               |        |
|                       |                              |           |               |        |
| Access Rights         | Admin                        |           | License       | Base   |

| Command Nr.       | 115              |                  |         |      |
|-------------------|------------------|------------------|---------|------|
| Text              | IMEI             | IME              | I       |      |
| Function          | It sends back th | e IMEI device nu | ımber.  |      |
| Settings with '?' | N/A              | N/A              |         |      |
| IMEI              | IMEI 251236598   | 3745125          |         |      |
| IMEI              |                  |                  |         |      |
| Access Rights     | Admin            |                  | License | Base |

| Command Nr.       | 116                            |           |            |      |
|-------------------|--------------------------------|-----------|------------|------|
| Text              | IVRSoundDelay                  |           |            |      |
| Function          | Delay in playing the individu  |           |            | е    |
|                   | selfservice centre, interval o | t 0 to 10 | J seconas. |      |
| Settings with '?' | IVRSoundDelay=2                |           |            |      |
| IVRSoundDelay=0   | Sounds are played immediat     | ely.      |            |      |
|                   |                                |           |            |      |
| Access Rights     | Admin                          |           | License    | Base |

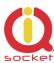

# 8. Control by IQcontrol Suite for WINDOWS

For a maximum comfort and easy operation, a program package IQcontrol Suite for WINDOWS has been developed. You can start to use IQcontrol Suite after its downloading from the source www.iqtronic.com/download and its installation. A Bluetooth adapter is necessary only for communication with the device. It is not required for making a list of authorised numbers, developing your own voice selfservice centre and your own texts of commands, responses and other texts in the device.

After correct installation the following icon (selected as standard) will be displayed on the desktop:

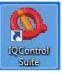

After clicking on this icon the IQcontrol Suite programs folder will start

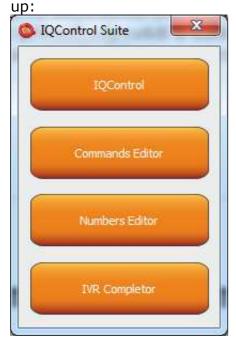

**IQcontrol** – required BT interface, serves as a terminal for configuration and control of the device in a wireless way, free of charge – without SMS.

**Commands Editor** - program to edit and write your own commands/responses and auxiliary texts in the device.

**Numbers Editor** – used to edit and add authorized numbers.

**IVR Completor –** Creating your own voice selfservice.

# **IQControl subprogram**

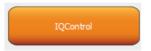

Comprehensive, but very intuitive, software out of IQcontrol Suite package, serving mainly as a terminal for controlling the device wirelessly via Bluetooth. It consists of quick control buttons, data upload/download in/from the device tab and of the PIN set button for access via BT. This chapter provides a detailed description of these buttons. The following description applies to a pre-defined set of English commands; if you choose to upload a set of commads in another language, then commands and responses will be displayed in your chosen language.

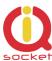

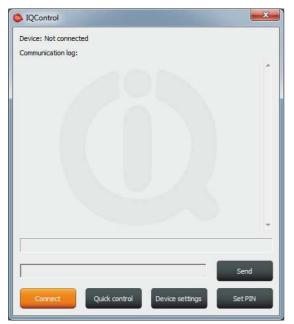

**Device: Not connected**, terminal is not connected to any device; if it is connected, the name of the device will be displayed (Devicename).

**Communication log**: All strings are listed in this window; you can easily scroll through log messages using the scroll bar.

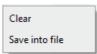

If your mouse cursor is located in the IQcontrol program desktop, you can right-click to clear log messages (Clear), or to save them in a file (Save into File).

When clicking the button a window appears in which there are displayed all searched devices with pre-defined device names (devicename).

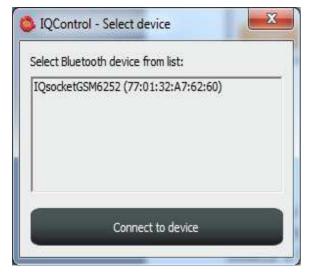

Since all devices have been configured by factory default to have the identical name IQSocket, for a better orientation the last 4 digits from the device's IMEI are attached to this name. After you have clicked on your chosen device, you can click the orange button "Connect to device", and then you will be required to enter the security pin (set by the **BTPIN** command), which is "0000" as default.

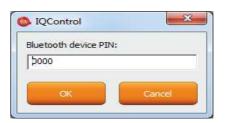

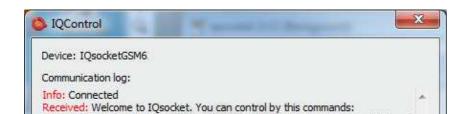

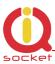

After the PIN has been accepted, connection with your chosen device will be activated. If you have been successfully logged in, the device will automatically display the welcome text and provide a list of control commands.

After 2 minutes of inactivity, the terminal will automatically disconnect, and you will hear the sound of falling cartridge. In case of a failure, when the following message will appear: Info: Can not connect to Bluetooth device, please repeat the procedure, check whether the device has not been turned off, restart a BT adapter and run again the IQcontrol application. If the adapter has not been connected/installed, the following message will appear: Info: Can not find Bluetooth adapter.

All software buttons will be activated.

You can control the device using commands which you are required to enter in the text window (here e.g. the command for restart of the socket) and send them by this button:

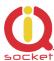

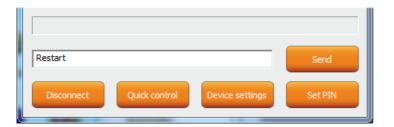

If the command is correct, then the device will perform the given action and give back a response (in this example: Restarted.)

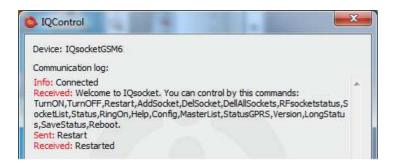

Now, we show you the speciality of internal parser processing.

We assume that the user does not know commands and in case of control by SMS no welcome SMS how to control the device is available. However, he/she remembers vaguely that the command starts with the letter "R".

He/she will send only the letter "R".

The device will send back a list of commands starting with the letter "R":

```
Sent: r
Received: r: Wrong command, similar is:
Restart,RFsocketstatus,RingOn,RestartTime,RingactionMASTER,RingactionUSE
R,RingTimes,RingOnTime,Reboot
```

We have made a further strong simplification, namely sending a full range of commands in one SMS message up to the size of SMS, i.e. 160 characters. Commands must be separated by the symbol "#"; here, as an example, we send the status command, restart command and again the status command:

```
Sent: status#restart#status
Received: Output1:TurnedOn Output2:TurnedOff Signal:51%
Time:15/04/25,21:49:59 Last pwrlost: N/A BCap:94 % OP:EUROTEL PRAHA
Received: Restarted
Received: Output1:Restarted Output2:TurnedOff Signal:51%
Time:15/04/25,21:49:59 Last pwrlost: N/A BCap:94 % OP:EUROTEL PRAHA
```

One response/SMS message is sent to each command (according to the size of response there can be also more SMS messages).

In case of an incorrect parameter (parameter command with the symbol =) or the parameter value is out of limit, the device will send a response on an error parameter (text of the command is correct) and/or incorrect limits; here e.g. the **RestartTime** command:

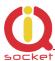

# Sent: contig Received: Inputtype,RestartTime,RingactionMASTER,RingactionUSER,NCactionMASTER,N CactionUSER,AddMaster,Adduser,DelUser,DelAllUsers,UserList,UserAList,RingTi mes,RingOnTime,MaxSMS,Output,MasterPINSet,MasterPIN,UserPINSet,UserPI N,BTPIN,PINIVR,ScheduleAdd,ScheduleDel,ScheduleDeLAll,SchedulerLIST,Sche dulerOptions,DeviceName,Inputunit,Counter,DelCounter,Triggertime 1,Voltalarm ,VLevelMin,VLevelMax,PulseAlarm,MinPulses,MaxPulses,TAlarm,TempAlarm,Pwr Alarm,AddAlarmNumber,DelAlarmNumber,DelAllAlarmNum,ListAlarmNum,Alarmqu eue,StopAllAlarms,JammAlarm,Tp1Max,Tp1Min,Tp2Max,Tp2Min,Tp3Max,Tp3Min ,Tp4Max,Tp4Min,Tp5Max,Tp5Min,Tp6Max,Tp6Min,Tp7Max,Tp7Min,Tp8Max,.... Sent: restarttime=600 Received: restarttime=600 - parameter is out of limit! Sent: restarttime Received: restarttime Incorrect parameters, please check the command and try again.

If you wish to know the correct limits without using the user guide, you can use the HELP=RestartTime command.

Sent: help=restarttime
Received: RestartTime - User defined time from reswitch output 1-300 seconds.

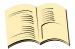

\*Note...

Neither the system time nor the signal quality are updated in case of the IQcontrol terminal connection via Bluetooth.

#### **Quick Control Buttons**

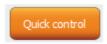

The program includes the quick control features in order to control commands in a simple and fast way.

After clicking "Quick control", there will appear four buttons with the most used commands: TurnOn/Zapni, TurnOff/Vypni, Status/Stav, Restart/Restart; after just clicking one of the above-mentioned, the particular command will be sent to the device.

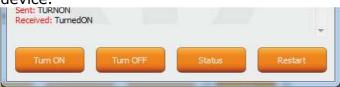

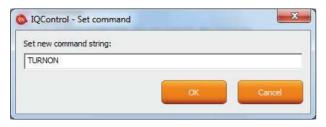

You can customize text of any command by using a right-click. Click the X button to close the Quick Control window and you will get back to the IQ control main menu.

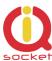

**Button** 

Set PIN

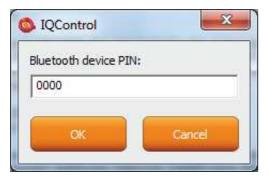

It allows the user to set a PIN code that will be saved and used for next login.

#### **Button**

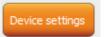

After a click, a window with push buttons which have an important function will open.

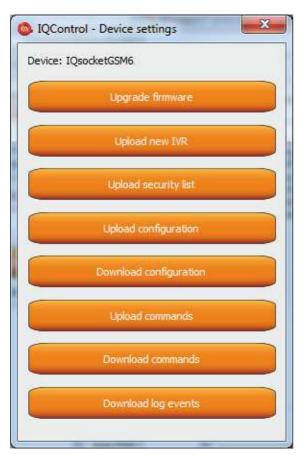

Upgrading the internal firmware.

Uploading a new voice selfservice file into the device.

Uploading a set of user numbers into the device. It is necessary to have **Full license!** 

Uploading the device configuration file.

Downloading the configuration from the device into the file.

Uploading commands/responses, e.g. another language; for own set of commands it is necessary to have **Full license!** 

Downloading commands from the device into the file.

Downloading all log events from the device's internal log into a text file.

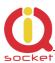

In case of uploading the security list into the device, you can upload a text file generated by using either the **Numbers Editor**, a part of IQcontrol Suite software, or generated by the user himself/herself.

It is a common text file in which each number is added into one individual line and without spaces. The file must have a file extension \*.sec

Here's an example of the modified file "mynumbers.sec":

420123456789, alias2

420111111111

420123333333, alias3

Syntax is identical to the SMS command **AddUserNumber/VlozCisloUzivatele**. If a line is not entered correctly, it will be ignored and the number will not be uploaded.

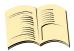

#### Note...

#### The transfer speed is 115200 bps.

It can take several minutes to upload larger files e.g. IVR. The status of the upload is indicated by a progress bar, and if the file has been successfully uploaded, the text **succesfully** will be displayed, in other cases the file is not correct.

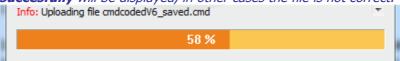

# 8.2 Commands editor subprogram

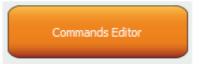

It is the most interesting subprogram which allows the user to edit not only any text in the device, i.e. text of commands and responses to them, but also the texts that are recorded in the internal log of the device, texts of alarms and in case of responses the syntax and configuration location as well. You can draw up your own response to the **STATUS/STAV** command including all device parameters.

You can also modify the authorisation of the Admin/User commands.

To modify the above-mentioned, first of all, you need to get source data, which can be downloaded by using the **Device settings** button described above, then the Download Commands button, and the file name can be e.g. test1.cmd.

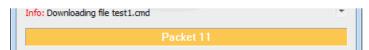

If downloading from the device, only the number of packets will be displayed, because files are short, and so transfer takes a few seconds.

You can open the downloaded file in the Commands Editor.

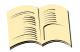

#### Note...

It is necessary to have activated the FULL license.

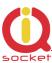

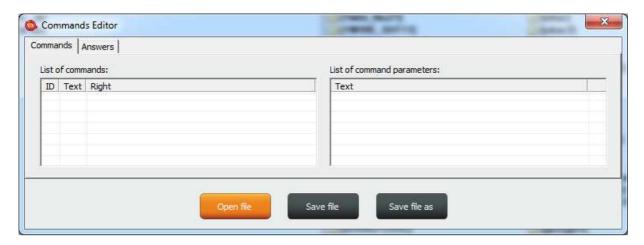

If you wish to read the file, use the Open File button and upload the file test1.cmd. If the file is correct, it will be displayed, in other cases an eror message will appear. The software is made again very intuitive, the **Commands - příkazy** tab consists of two windows: **List of commands**, where control commands are displayed, and **List of command parameters**, where potential command parameters are displayed, those that are selected by the symbol "=". You can change only single texts, it is not possible to add or delete commands. After the file has been uploaded, the commands will be displayed and arranged in the table according to their number. If you wish to modify a command, click the given command and edit it, and the change will be made after clicking **ENTER** button.

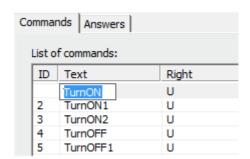

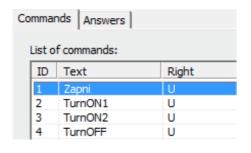

If you select the command containing text parameters, for example temperature units **InputUnit**, the text of parameters will be displayed n the right window, and these parameters can also be modified.

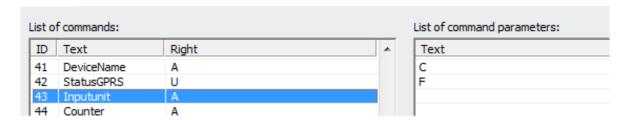

The column **Right** means access rights, if **A** - Admin is assigned, only the Administrator is allowed to use the commands, in case this number has been selected, if not, then any user can use them.

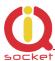

The symbol "U" means users, if these are set as authorised user numbers. It is possible to edit them and specify which commands will be made available to users.

The **Answers** tab is similar, texts of responses can be modified in the left window **List of asnwers**, and parameters, if existing, will be displayed in the right window. You can delete, edit and add new parameters. You may also edit answers provided by the intelligent help, but it is not recommended to do that, since this would result in chaos in the file.

| mmands Answers List of answers: |                        |
|---------------------------------|------------------------|
| ID Text                         | List of parameters:    |
|                                 | ID Text                |
|                                 | Add value Delete value |
|                                 |                        |

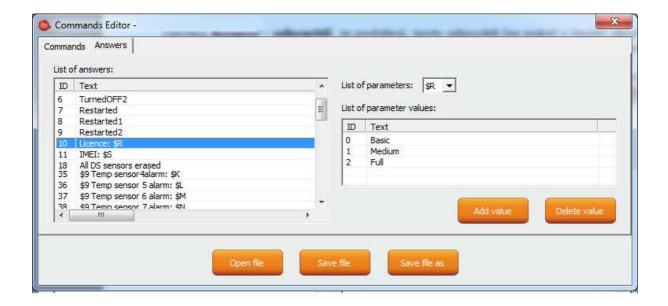

**Parameter** in the response is always indicated by the symbol \$ and the following symbols 0-9,A-Z, which can be modified manually. Here, this is an example of editing the response to the command "License: \$R".

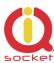

"\$R" is fixed parameter of the device response, instead of which internal device parser will add a numerical value. However, if a text equivalent for the given number has been defined in the left window, then the selected text will appear instead.

Therefore, the answer can be "License: Basi or "License: Full".

For each **numerical** parameter in any answer, a text equivalent, that will be displayed instead of this numerical value, can be assigned.

The **List of parameters** option presents valid parameters for answers in the right window.

If a parameter does not exist, the device will insert the text UDEF (undefined). If a text equivalent is out of limit, the device will add N/A (not applicable).

The following is the specification and meaning of the applicable parameters:

```
$1 - Output1 status , 1 and 2 (restarted)
                                                ; numerical parameter
$2 - Output2 status , 1 and 2 (restarted)
                                                ; numerical parameter
$3 - Digital input DIN1 status 0 and 1
                                                ; numerical parameter
$4 - Digital input DIN2 status 0 and 1
                                                ; numerical parameter
$7 - Signal, numerical 0 up to 100
                                                ; numerical parameter
$8 - Last power lost time
                                                ; text parameter
$9 - Device name
                                                ; text parameter
$B - System time
                                                ; text parameter
$G - Network operator
                                          ; text parameter
$P - Jamming Detected 1 and 2
                                          ; numerical parameter
$R - License 0, 1 and 2
                                          ; numerical parameter
$S - IMEI
                                          ; text parameter
$T - Hours counter
                                          ; text parameter
```

#### **Example**

In order to make a simple response to the **STATUS/STAV** command with only one parameter about the output socket status, we can edit a text on the position ID54 in the **List of answers** window to "Output socket status: \$1".

This parameter can only have the following values: 0 - turned off, 1 - turned on, 2 - restarted.

If we do not insert text aliases, the following response will be sent back:

#### Output socket status: 0

Then we add text aliases into the right window by using the button:

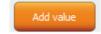

#### The result will be as follows

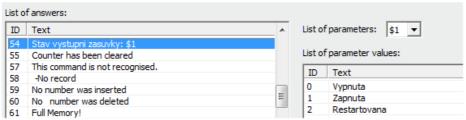

And the device will send back a response with the substituted text: **Output socket status: Turned off.** 

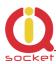

We will save the final file into a PC and upload it by using the **Upload Commands** button as described above. After a restart, the device will then operate with new commands.

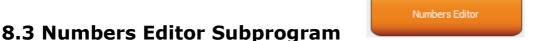

A software for making lists of user numbers to be used for authorization, security. The user can make such a file manually using a text editor.

For instance, as said above, if the user does not want to risk mistakes when making a list, then this subprogram for making lists and editing provides a full comfort to the user.

After a click, the Editor window will be displayed:

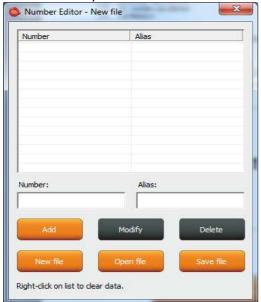

**Number** is designed to enter a user's telephone number, **Alias** is optional and is used for a better orientation in the user numbers.

**Add** button, after a click, the syntax will be checked, and if it is correct, the given number will be added into the list. You can upload up to 1000 numbers into the device; subsequent numbers will be ignored.

**Modify** button, after a click in the line with a number and then clicking the Modify button, it will be activated and displayed orange and you can edit the record.

**Delete** button will delete the given number from the list.

New file - it will save it as a new file with a new name.

**Open file** – it will open the existing file.

**Save file** – it will save the opened file with the identical name.

The file will have a file extension \*.sec and then you can upload the file into the

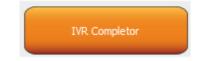

# 8.4 IVR Completor subprogram

By using this subprogram, the user can create an own voice help.

It is a simple subprogram that can complete individual audio recordings into a file that is to be uploaded into the device. You are required to record sounds either by means of a professional sound studio, doing your own sampling, or by using a voice synthesizer.

Here you can see the structure applied for voice control.

1. After an action to an incoming call to IVR (Interactive Voice Response) has been configured, the device will answer this call and start to play gradually audio

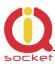

recordings; it is required that recordings are numbered correctly from 01.raw up to xx.raw. The format of recordings is RAW (i.e. uncompressed data with no header information) MONO, 8 bits and sampling frequency of 11 025Hz, i.e. 11KHz. It is important that you do not forget to use the digit "0" before digits "1" to "9", and hence 01.raw is the number of the first recording.

And now, the structure of IVR menu will be described below in order to understand interaction.

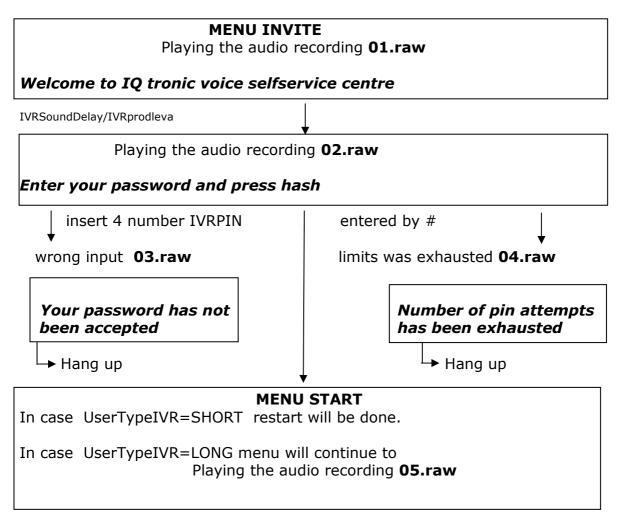

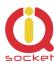

#### **MENU START**

To controll this device, press one -> MENU CONTROL

**IVRSoundDelay** 

Playing the audio recording **06.raw** 

To get status of this device, press two-> MENU STATUS

IVRSoundDelay

Playing the audio recording **07.raw** 

To setup security settings, press three -> MENU SECURITY

**IVRSoundDelay** 

Playing the audio recording **08.raw** 

To send controll commands to your number by SMS, press four -> MENU SMSHELP

**IVRSoundDelay** 

Playing the audio recording **09.raw** 

To send status of device to your number, press five -> MENU SMSSTATUS

IVRSoundDelay

Playing the audio recording 10.raw

To end this session, press hash or end call

#### **MENU CONTROL**

**IVRSoundDelay** 

Playing the audio recording **11.raw** 

**Device output is** 

play sound 12.raw

or

13.raw

Turned on

**Turned off** 

IVRSoundDelay

Playing the audio recording 14.raw

To turn off, press zero

IVRSoundDelay

Playing the audio recording 15.raw

To turn on, press one

**IVRSoundDelay** 

Playing the audio recording **16.raw** 

To return to main menu, press hash

# -> MENU START

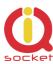

#### **MENU STATUS**

IVRSoundDelay
Playing the audio recording **11.raw** 

**Device output is** 

Playing the audio recording 12.raw or Playing the audio recording 13.raw

Turned on Turned off

Automaticaly return to **MENU START** 

#### **MENU SMSHELP**

IVRSoundDelay
Playing the audio recording **17.raw** 

SMS will be sent after end of this session Auto return to MENU START

#### **MENU SMSSTATUS**

IVRSoundDelay
Playing the audio recording **17.raw** 

SMS will be sent after end of this session Return to MENU START

#### MENU SECURITY

IVRSoundDelay
Playing the audio recording **18.raw** 

To change your password, press one -> MENU PASSWORD

IVRSoundDelay

Playing the audio recording 19.raw

To change list of authorized numbers, press two -> MENU NUMBER

IVRSoundDelay

Playing the audio recording **16.raw** 

To return to main menu, press hash # -> MENU START

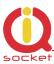

#### **MENU PASSWORD**

**IVRSoundDelay** 

Playing the audio recording 20.raw

Your password is: PIN is playing

IVRSoundDelay

Playing the audio recording 21.raw

#### Enter your new password and press hash

wainting for new pin insert and confirmation by #

IVRSoundDelay

Playing the audio recording 22.raw

Your new password is: new PIN is playing

#### **MENU PASSWORD**

**IVRSoundDelay** Playing the audio recording **23.raw** 

#### To confirm and return to main menu, press hash, to activate all passwords press zero, to enter new value press star

Key # will save entered PIN for IVRMENU only and skip to MENU START Key 0 will save entered PIN for PINIVR, PINBT and USERPIN -> MENU START Key \* -> MENU PASSWORD

#### **MENU NUMBER**

IVRSoundDelay Playing the audio recording 24.raw

#### **Enter new number and press hash**

waiting for insert number and press # IVRSoundDelay/IVRprodleva Playing the audio recording **25.raw** 

#### You have entered number

waiting for insert number and press # IVRSoundDelay/IVRprodleva Playing the audio recording **26.raw** 

#### To setup administrator rights, press one

IVRSoundDelay/IVRprodleva Playing the audio recording 27.raw

#### To setup user rights, press two

IVRSoundDelay/IVRprodleva Playing the audio recording 28.raw

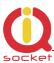

# To delete from list, press three

#### **MENU NUMBER**

IVRSoundDelay/IVRprodleva
Playing the audio recording **29.raw** 

To get type of rights, press four

IVRSoundDelay/IVRprodleva
Playing the audio recording **30.raw** 

To delete all users, press eight

IVRSoundDelay/IVRprodleva
Playing the audio recording **31.raw** 

To enter new value, press star

\* -> MENU NUMBER

IVRSoundDelay/IVRprodleva
Playing the audio recording **16.raw** 

To return to main menu, press hash

# -> MENU START

<u>Key</u> **1** saves/overwrites the number as Administrator number and plays the sound file **32.raw** 

#### Number has been saved

Key 2 saves the number as User number and plays the sound file 32.raw

#### Number has been saved

If the number cannot be saved, it plays the sound file 37.raw

#### Number cannot be saved

Key 3 deletes the number from the list and plays the sound file 33.raw

#### Number has been deleted

If the number is not included in the list, it plays the sound file **36.raw** 

#### Number is not in list

Key 4 finds out the rights of the given number and plays the sound files:
36.raw see above.
34.raw

Number have administrator rights 35.raw

#### Number have user right

Key 8 deletes all user numbers and plays the sound file 38.raw

#### All numbers have been deleted

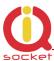

#### \* File names for digits:

| 39.raw - 0 , zero | 40.raw - 1, one   | 41.raw - 2, two   |
|-------------------|-------------------|-------------------|
| 42.raw - 3, three | 43.raw - 4, four  | 44.raw - 5 , five |
| 45.raw - 6 , six  | 46.raw - 7, seven | 47.raw - 8, eight |
| 48.raw - 9, nine  |                   |                   |

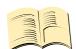

#### Note...

In case of the SHORT IVR option – for instance for an intelligent door opener, you can record only a welcome text/melody and potential error messages. If some recordings are missing, the device will not play these, but voice selfservice will stay active. SHORT IVR option is active only for USER numbers, a full voice selfservice is always available to the ADMINISTRATOR number.

Accordingly, we have completed the files.

We will run the IVR Completor subroutine.

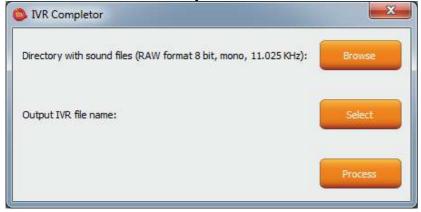

The **Browse** button – we select a folder in which the files are located.

The **Select** button – we select a location and name of the final file which always has an extension \*.ivr.

By using the **Proces** button, the completion of the sound files will start.

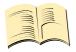

#### Note...

The maximum size of all files cannot exceed 1,5Mbyte, when uploading a longer file, an error message will be displayed. No IVR file is uploaded into the device in factory default settings, in this case the device will not answer a call.

You can then upload the final file by using the **UPLOAD New IVR** button.

You are required to have the FULL license!

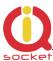

# 9. Control by IQcontrol Smart Application for OS Android

You can download the application from our site: www.iqtronic.com/download, or on the Google Play store, our company IQtronic technologies Europe s.r.o. offers the application FOR FREE.

Or, you can use the QR code to download by means of your mobile phone; this QR code is also included in the label with the IMEI number on each device.

The software can be also used on the ANDROID tablets with Bluetooth interface. Control by SMS messages will not be however, available; you are to allowed use more а comprehensive control via Bluetooth terminal.

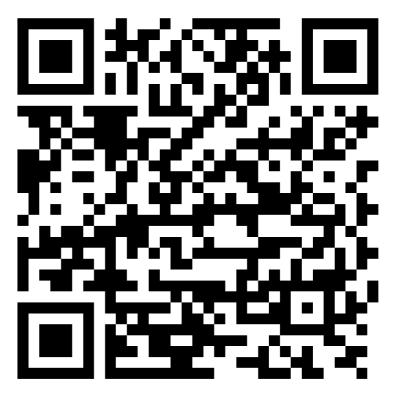

After the application has been successfully installed, you will find the following icon on your desktop:

Click that icon to launch the application.

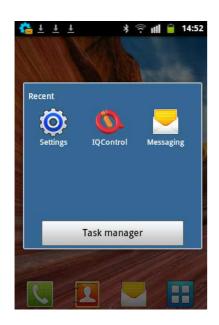

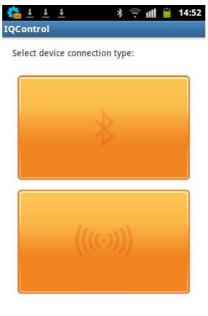

The button with a Bluetooth logo is used to control the device via wireless Bluetooth interface that needs to be turned on in your mobile phone.

The button for control and configuration by SMS messages.

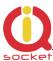

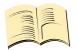

#### Note...

<u>IQControl for OS Android software is identical to IQControl for OS Windows, except for missing control by SMS.</u>

## 9.1 Control by SMS

Click this button:

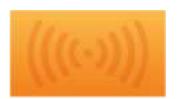

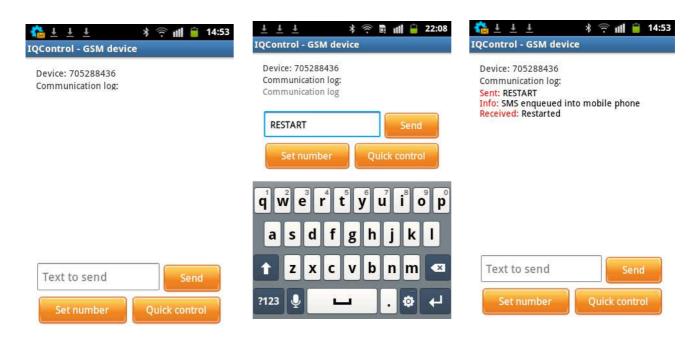

You enter the text of any command, e.g. **RESTART**, in the **Text to send** window. A SMS message will be sent and after receiving a response from the device it will be displayed in the Communication log window.

The **Quick Control** buttons are quick control keys, explained above in the IQControl Suite/IQcontrol software. They allow the users to make actions by a single click, and to edit received text by a long click.

.

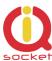

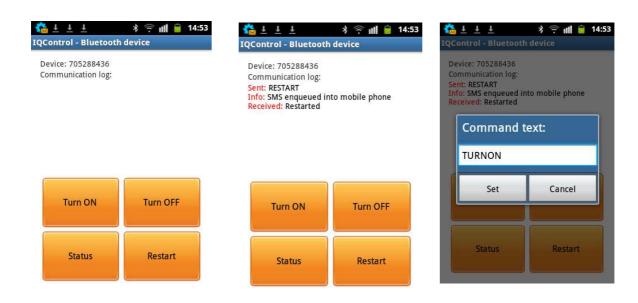

## 9.2 Control by terminal via wireless Bluetooth connection

#### Click the buton

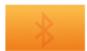

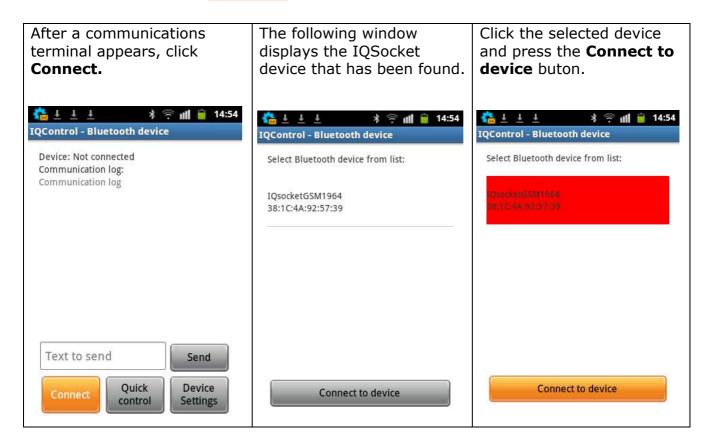

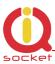

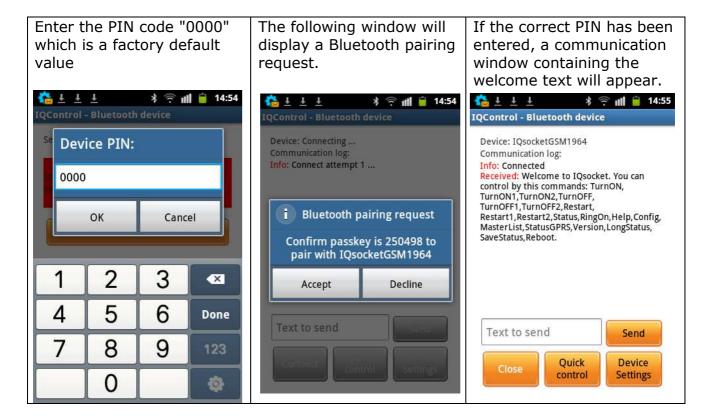

Further, control is the same as in IQControl software for OS Windows.

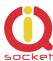

# 10. Meaning of integrated button

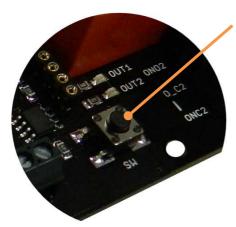

An integrated micro push button is located at the device, can be accessible directly by finger.It named with the text "SW".

A short press of the push button results in the change of status of both outputs. After the push button has been pressed, the status of one of the outputs can be changed alternately.

# 11. Factory default settings

## 11.1 Manual configuration of factory default values

To restore the factory default configuration settings, push the button and hold it down for more than 5 seconds. Once you release the button, all LED indicators start blinking for a period of 10 seconds.

Pressing the button one more time will reset all device settings to their factory default values.

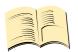

Note...

By this step you will not delete the activated sensors, LOG events, user numbers, uploaded set of commands and voice selfservice centre.

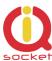

# 11.2. Factory default settings

| SMS příkaz EN   | Hodnota EN     | License |
|-----------------|----------------|---------|
| LEDOption       | DIn            | Base    |
| RestartTime     | 30             | Base    |
| RingActionAdmin | NoAction       | Base    |
| RingActionUser  | NoAction       | Base    |
| NCActionAdmin   | NoAction       | Base    |
| NCActionUser    | NoAction       | Base    |
| RingTimes       | 1              | Base    |
| RingOnTime      | 15             | Base    |
| RingActionBlock | 0              | Base    |
| SMSPerDay       | 50             | Base    |
| Output          | Remember       | Base    |
| AdminPINSet     | Off            | Base    |
| AdminPIN        | 0000           | Base    |
| UserPINSet      | Off            | Base    |
| UserPIN         | 0000           | Base    |
| BTPIN           | 0000           | Base    |
| PINIVR          | 0000           | Base    |
| TriggerTime1    | 100            | Base    |
| TriggerTime2    | 100            | Base    |
| DAlarm1         | No             | Base    |
| DAlarm2         | No             | Base    |
| PwrAlarm        | No             | Base    |
| AlarmQueue      | Always         | Base    |
| JammAlarm       | No             | Base    |
| PINLimitsIVR    | 0              | Base    |
| PINLimitsBT     | 0              | Base    |
| UserTypeIVR     | Long           | Base    |
| GRPS            | No             | Base    |
| GPRSHOST        | www.domain.com | Base    |
| GPRSPORT        | 0              | Base    |
| CntDiv1         | 1              | Base    |
| CntDiv2         | 1              | Base    |
| NextTime1       | 0              | Base    |
| NextTime2       | 0              | Base    |
| Separators      | :.             | Base    |
| SeparApply      | No             | Base    |
| Bluetooth       | Yes            | Base    |

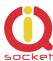

# 12. LED indicators

#### 12.1. Functional indication

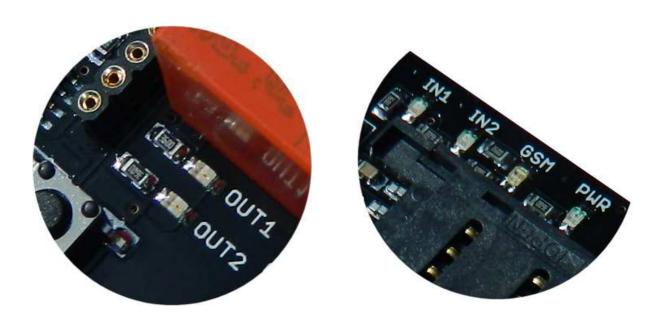

Your IQTB-GS820 has the following colour LED indicators on its main panel:

**POWER** – red, when lighted, indicates power is being supplied to the device

**GSM -** green, indicates GSM network, starts blinking for a longer time, approx. every second – searching for GSM network, a short blink indicates that your device has been connected to the network successfully. If the indicator is lighted red – a terminal is connected to your device via Bluetooth. A red light fades out - activity/data transfer via a Bluetooth terminal is performed.

**OUT1/OUT2 -** yellow, when lighted, it indicates the status of the output OUT1 and OUT2: lighted - on, not lighted - off.

**IN1/IN2** – digital inputs, when lighted, it indicates that voltage of 2 – 30 VDC is present.

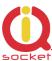

#### 12.2. Error conditions

**POWER -** red, blinks 2x per second, lighted and then fades out, a SIM card is not inserted.

**GSM** - green, blinks 2x per second, the SIM card with PIN request enabled has been inserted. You are required to disable PIN request by inserting the SIM card in your mobile phone and in the menu.

# 13. Error messages

#### Wrong command, similar is:

A wrong command has been entered, your device does not know such a command; however, similar commands will be listed.

#### Incorrect parameters, please check the command and try again.

A correct command with an incorrect parameter has been entered. You can get a list of correct parameters after adding the "?" character. This applies to text parameters.

#### parameter is out of limit!

A correct command containing an out-of-limit parameter has been entered. This applies to numerical parameters. Correct limits are given in this guide, or you can use the HELP command, implemented in your device, for the particular command.

#### Commands file is corrupted!

The commands file is missing in the internal memory, or has been corrupted, for example as a result of overvoltage. Please upload the commands file again into your device. This warning is available only in English.

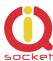

# 14. Specification

| Model                                             | IQTB-GS820                                                                                                    |  |
|---------------------------------------------------|----------------------------------------------------------------------------------------------------|--|
| Mains power,<br>consumption<br>quiescent, maximum | 200mA max (range at 12VDC), <b>50mA</b> quiescent without switched relays and transmission, <b>160mA</b> max at transmission + <b>200mA</b> max charging of supercap + <b>40mA</b> Output1 - ON + <b>40mA</b> Output2 - ON |  |
| Output                                            | 2x230Vst/16A - resisitive load                                                                                                    |  |
| Operating temperature and relative humidity       | -10 up to 50 °C , max 80 %                                                                                                    |  |
| Outputs                                           | Output 1: relay, 230V/16A, Output 2: relay, 230V/16A                                                                                                    |  |
| Inputs                                            | 2 x 0 up to 30VDC , treshold of detection 2V                                                                                                    |  |
| Working conditions                                | Normal 25°C                                                                                                    |  |
| Lifetime of supercap                              | Up to 1mil charging cycles, up to 3 years at 25°C                                                                                                    |  |
| GSM                                               | Quad band 850 / 900 / 1800 /1900 MHz<br>SIM Plug-in 3V                                                                                                    |  |
| Instalation category                              | Class II., overvoltage of max. 3000V                                                                                                    |  |
| Features                                          | Home appliances control by SMS, making a call, IVR, automatically, or manually Monitoring of the inputstatus Gate opener Alarm activation                                                                                  |  |
| Dimensions                                        | 83x73x25 mm                                                                                                    |  |
| Weight                                            | 80g                                                                                                    |  |
| Antenna connector                                 | SMA(f)                                                                                                    |  |
| Antenna                                           | 1dBi , VSWR 2,2 included in the package                                                                                                    |  |

# 15. Instalation rules for dual radio device

You are obliged to follow the following rules during instalation of any radio device working in duplex mode.

- Use an antenna with a higher gain and lower SVR in case of low signal level under 50%.
- Do not instal your antenna near metal objects.
- Do not instal your device in the environment which can limit the signal level, not in metal boxes!
- Your antenna cannot be directed towards the internal device electronics. Otherwise, we cannot guarantee that your device will work properly.
- The device will send warning sms for any incomming SMS without other effect if signal level will under 20%!

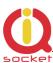

# 16. Features and connection of switching elements

# 16.1 Lifetime for using AC voltage

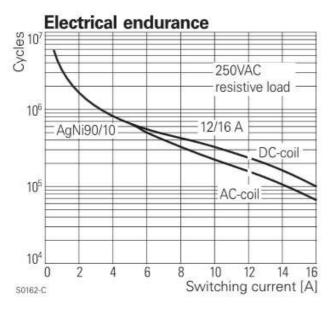

# 16.2 Max DC load breaking capacity

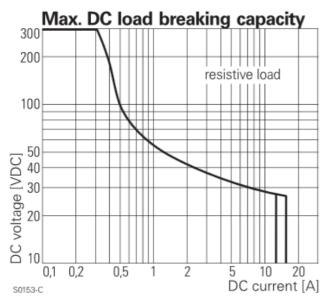

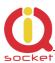

The output stage is using a mosfet driver with a zener diode so that a relay anchor could drop out in a fast way, in order to reduce contact burning in case of inductive load.

## 16.3 Load connection to the device output

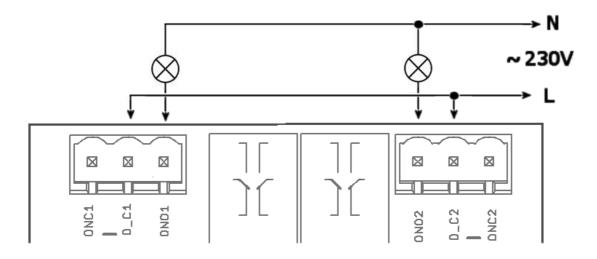

Your device has two independent non-potential NO/NC outputs with the maximum load of **16A** (resistive) for 230VAC voltage, which are the output contacts for the relays.

The electrical strength according to EN 50178 is **5kV** (1,2/50 us).

The following scheme shows how two lamps are connected to these outputs on your device.

# 17. Input specification – digital inputs

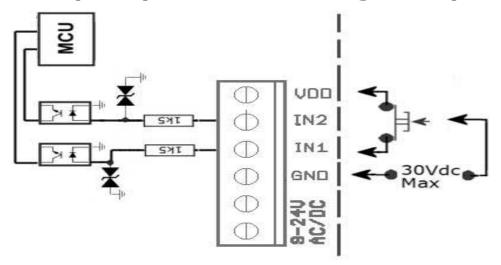

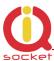

Internal connection of the digital inputs is shown in the block scheme. GSM antijamming filters are not illustrated.

Each of the inputs is separated by an optocoupler up to voltage of max 30VDC. IN2, IN1 – can be activated by DC >2V. All inputs have built-in overvoltage protection.

In order to activate the selected input, voltage higher than 2V must be present at that input.

If activated, the respective indicator will light up on the front panel of your device.

### 18. Accessories

Optional accessories can be connected to this product. For example, antennas, BlueTooth/USB adapters, water level detector, flooding detector, flow detector and other compatible accessories with device's digital inputs.

# 19. Configuration of original English set of commands

If you change and upload an incorrect set of commands in another language into your device, you are allowed to get back to the original set of commands in English. Firstly, disconnect your device from the power supply, press the push button and hold it down. Then connect it to the power again and release the push button. By this way the original set of commands will be configured into your device.

# 20. Operation, maintenance and security safety recommendations

- The product is not intended to be a security device, it provides this service only as supplementary.
- The product was designed only to indoor use, such as homes, offices, etc. Do
  not expose the device to liquid, moisture, or aggressive environment. Do not
  expose the product to an excessive vibration or shock, high temperature, and
  prevent it from falling as this may damage it. If you use the product in other
  conditions than the **standard 25°C**, you will shorten the life span of the
  internal battery and other components.
- Before use, please check, if mobile phones can be used in the area, where you
  wish to install the device. If not, please do not put the product into operation,
  as it can have negative influence on other electronic systems!

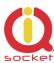

- Please connect appliances with the maximum current bellow 16A. If you need to switch higher current load, please use an external contractor rated for target load. Switching higher than nominal rating currents and/or loads with severe inductive/capacitive character with high startup currents can cause permanent damage of switching elements.
- Before using a SIM card, please delete all received SMS messages from your SIM card.
- The product is not a toy for children; a SIM card represets a small part that can be easily ingested.

# 21. Warranty

The supplier provides warranty for IQTB-GS820 for up to 24 months starting from the purchase date. This warranty does not apply to damage resulting from abnormal use, and from breaking the operation recommendations as listed above in the user guide. Further, the warranty does not apply to mechanical and electric damage in the antenna input, universal input and internal switching element in case of switching appliances with improper load (inductive/ capacitive).

| Serial number | Purchase date | Supplier's signature and stamp |
|---------------|---------------|--------------------------------|
|               |               |                                |
|               |               |                                |
|               |               |                                |

No guarantee can be given if the product's serial number is not identical to the number stated in the warranty certificate, if it has been modified, deleted, or is illegible, if defects have been caused by mechanical damage, improper use (installation in unsuitable, humid environment, caustics poured over the product and others). Further, this warranty does not cover situations if defects have been caused by any outside event (overvoltage in network, electromagnetic field, improper range of work temperatures, disaster, and others), if incorrect voltage has been used in the product, in case of intervention of an unauthorized person, if the product has been modified or repaired.

This warranty becomes void if any person has made modifications or adapted the product in such a way that it will have more functions, or to operate the product in different country than the country it was designed for, manufactured and approved for. This warranty does not affect any rights, which the consumer may have according to valid legal regulations.

**Warning for customers**: We strongly advise you to keep your receipt of purchase, let the seller fill out a warranty certificate and keep this certificate as well. In case of any warranty claim you are required to present a warranty certificate filled out accurately and clearly.

If this warranty certificate is not filled out accurately and clearly, then the warranty period begins from the purchase date as stated on your receipt of purchase.